**BECKHOFF** New Automation Technology

# Manual | EN TF5200 | TwinCAT 3 CNC

Axis compensation

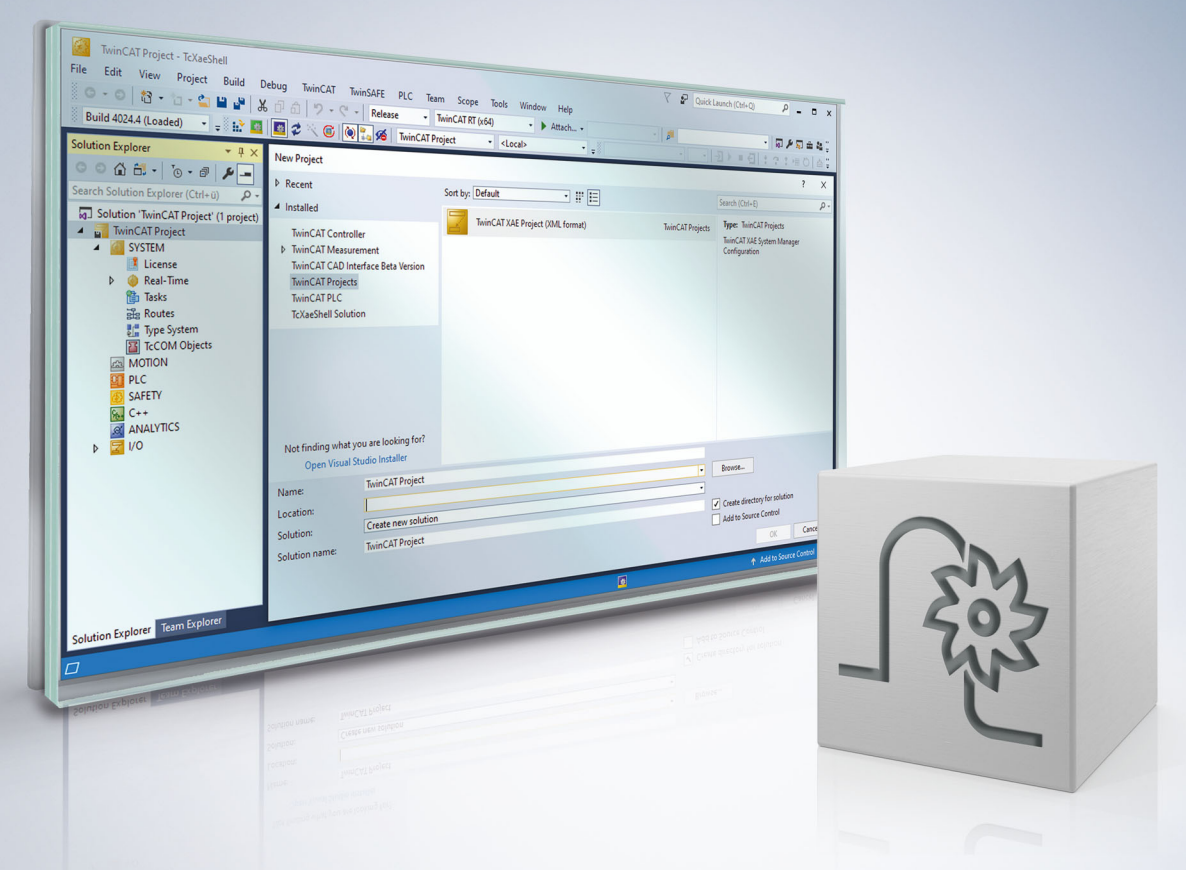

# **Notes on the documentation**

<span id="page-2-0"></span>This description is only intended for the use of trained specialists in control and automation engineering who are familiar with the applicable national standards.

It is essential that the documentation and the following notes and explanations are followed when installing and commissioning the components.

It is the duty of the technical personnel to use the documentation published at the respective time of each installation and commissioning.

The responsible staff must ensure that the application or use of the products described satisfy all the requirements for safety, including all the relevant laws, regulations, guidelines and standards.

#### **Disclaimer**

The documentation has been prepared with care. The products described are, however, constantly under development.

We reserve the right to revise and change the documentation at any time and without prior announcement. No claims for the modification of products that have already been supplied may be made on the basis of the data, diagrams and descriptions in this documentation.

#### **Trademarks**

Beckhoff®, TwinCAT®, TwinCAT/BSD®, TC/BSD®, EtherCAT®, EtherCAT G®, EtherCAT G10®, EtherCAT P®, Safety over EtherCAT®, TwinSAFE®, XFC®, XTS® and XPlanar® are registered trademarks of and licensed by Beckhoff Automation GmbH.

Other designations used in this publication may be trademarks whose use by third parties for their own purposes could violate the rights of the owners.

#### **Patent Pending**

The EtherCAT technology is patent protected, in particular by the following applications and patents: EP1590927, EP1789857, EP1456722, EP2137893, DE102015105702 with corresponding applications or registrations in various other countries.

### Fther**CAT**

EtherCAT® is registered trademark and patented technology, licensed by Beckhoff Automation GmbH, Germany

#### **Copyright**

© Beckhoff Automation GmbH & Co. KG, Germany.

The reproduction, distribution and utilisation of this document as well as the communication of its contents to others without express authorisation are prohibited.

Offenders will be held liable for the payment of damages. All rights reserved in the event of the grant of a patent, utility model or design.

# **General and safety instructions**

#### <span id="page-3-0"></span>**Icons used and their meanings**

This documentation uses the following icons next to the safety instruction and the associated text. Please read the (safety) instructions carefully and comply with them at all times.

#### **Icons in explanatory text**

- 1. Indicates an action.
- $\Rightarrow$  Indicates an action statement.

#### **DANGER**

#### **Acute danger to life!**

If you fail to comply with the safety instruction next to this icon, there is immediate danger to human life and health.

 **CAUTION**

#### **Personal injury and damage to machines!**

If you fail to comply with the safety instruction next to this icon, it may result in personal injury or damage to machines.

#### *NOTICE*

#### **Restriction or error**

This icon describes restrictions or warns of errors.

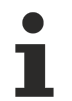

#### **Tips and other notes**

This icon indicates information to assist in general understanding or to provide additional information.

#### **General example**

Example that clarifies the text.

#### **NC programming example**

Programming example (complete NC program or program sequence) of the described function or NC command.

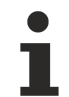

#### **Specific version information**

Optional or restricted function. The availability of this function depends on the configuration and the scope of the version.

# **Table of contents**

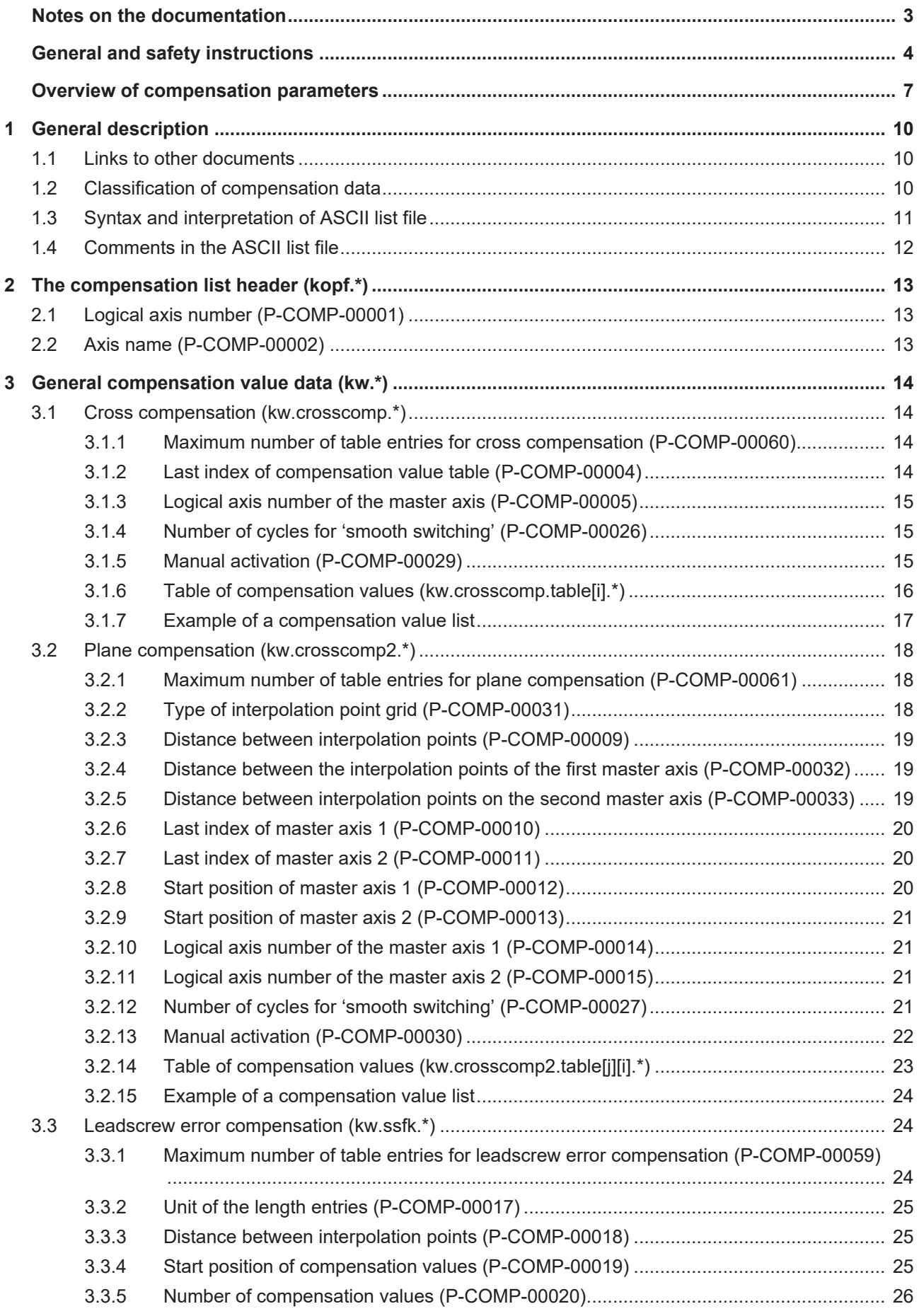

# **BECKHOFF**

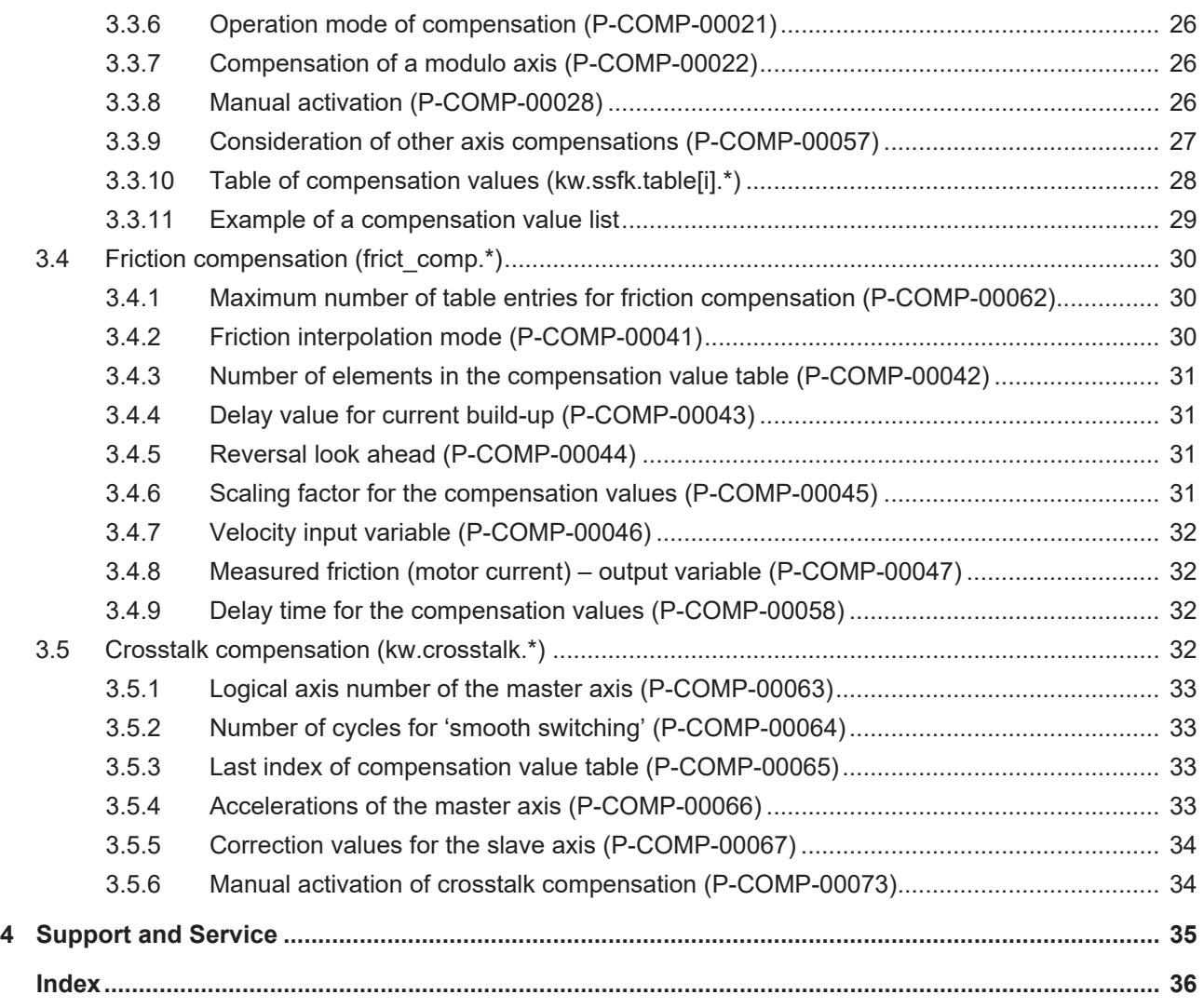

# **Overview of compensation parameters**

#### <span id="page-6-0"></span>**The overview of compensation parameters is sorted into a 4-column table.**

- Column 1 contains the unambiguous identifier of the compensation parameter called the "ID" which consists of the prefix "P-COMP" and a unique 5-digit number, e.g. P-COMP-00001.
- Column 2 represents the data structure which defines the parameters, e.g. kopf. The structure is a categorisation aid and is described in the following section.
- Column 3 contains the "parameter" with its exact description, e.g. achs nr. The important thing is that "structure"+"parameter" always belong together and must therefore be configured in exactly the same way in the compensation parameter list, e.g. kopf.achs\_nr
- Column 4 contains the "functionality" in a summarised term/short description, e.g. logical axis number.

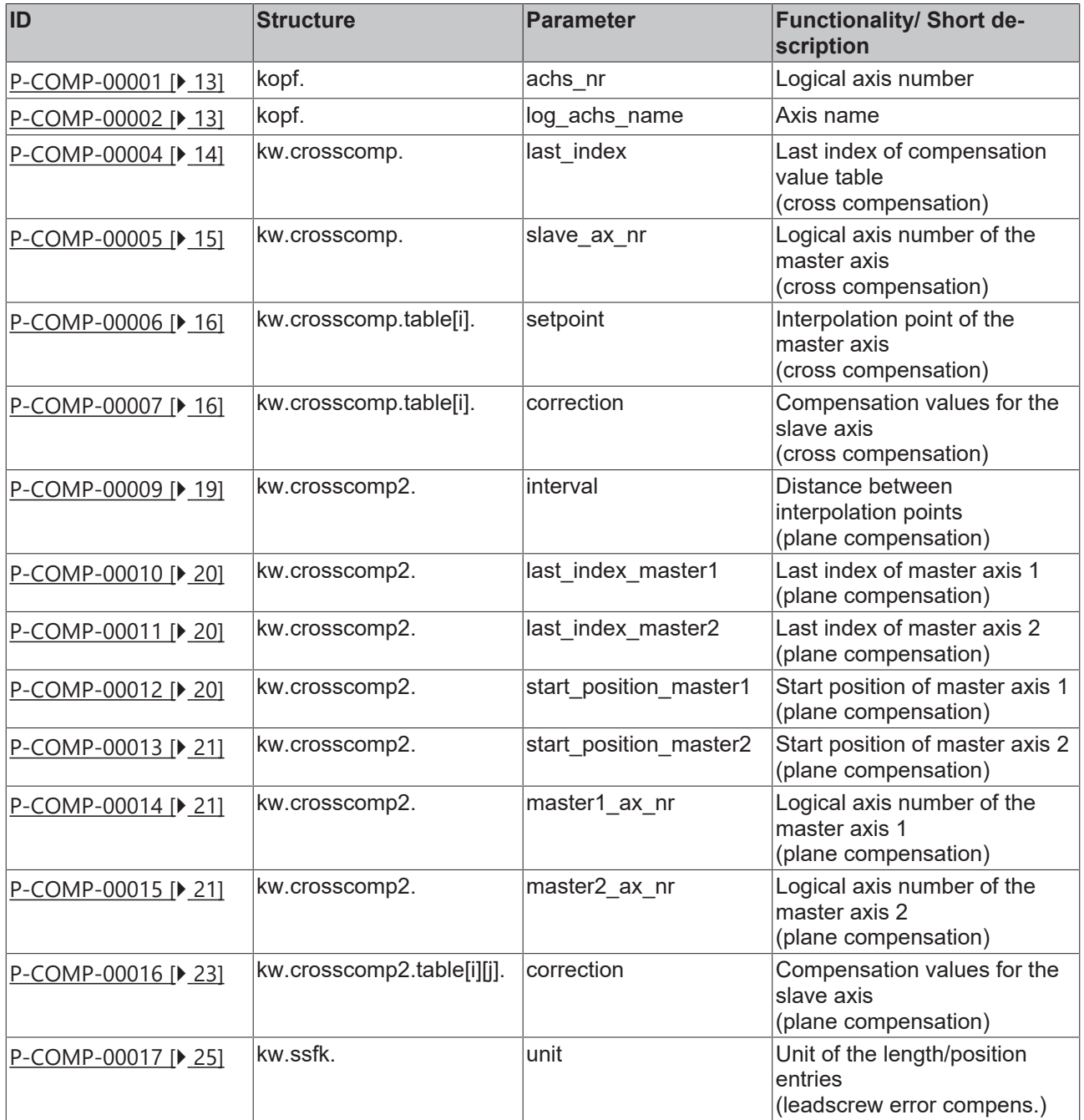

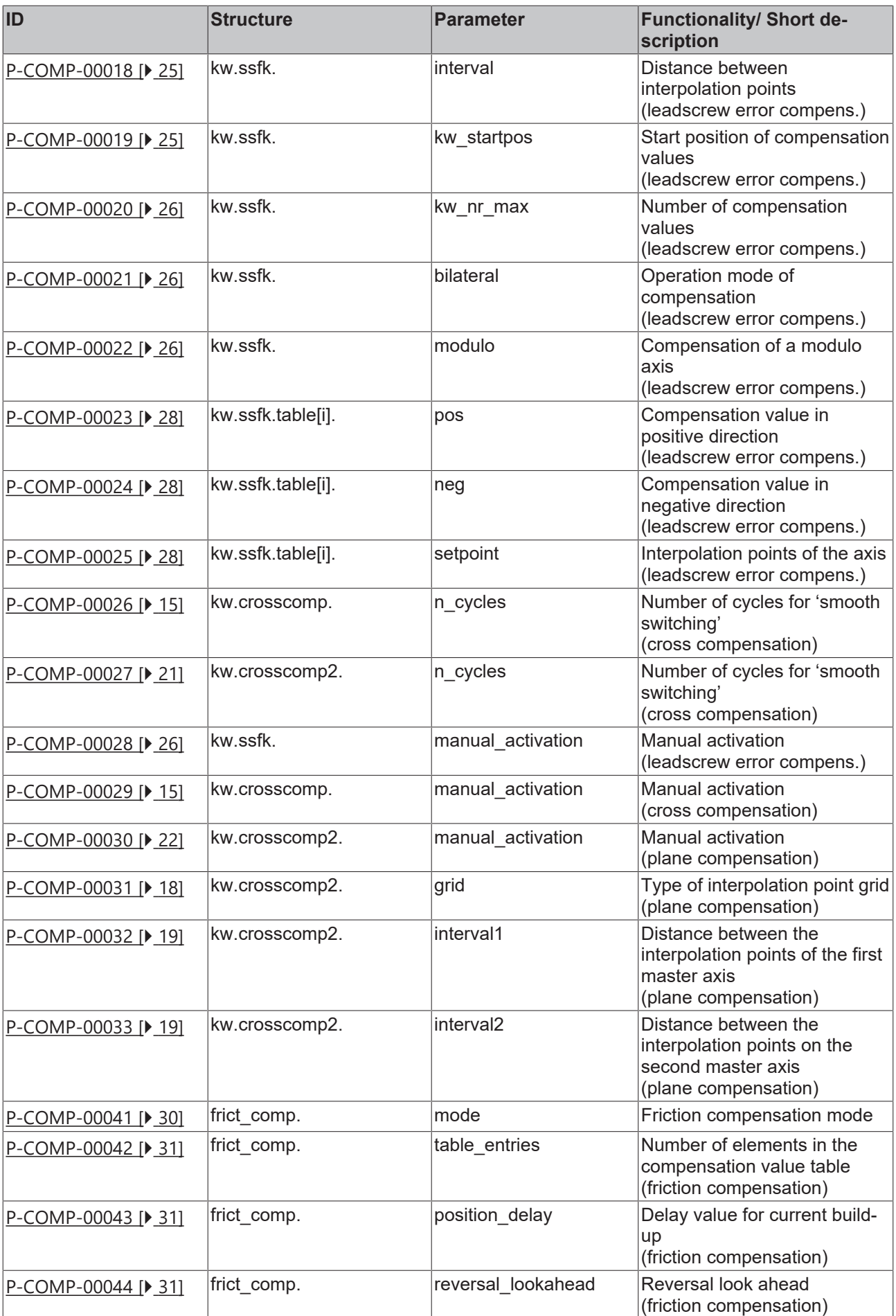

# **BECKHOFF**

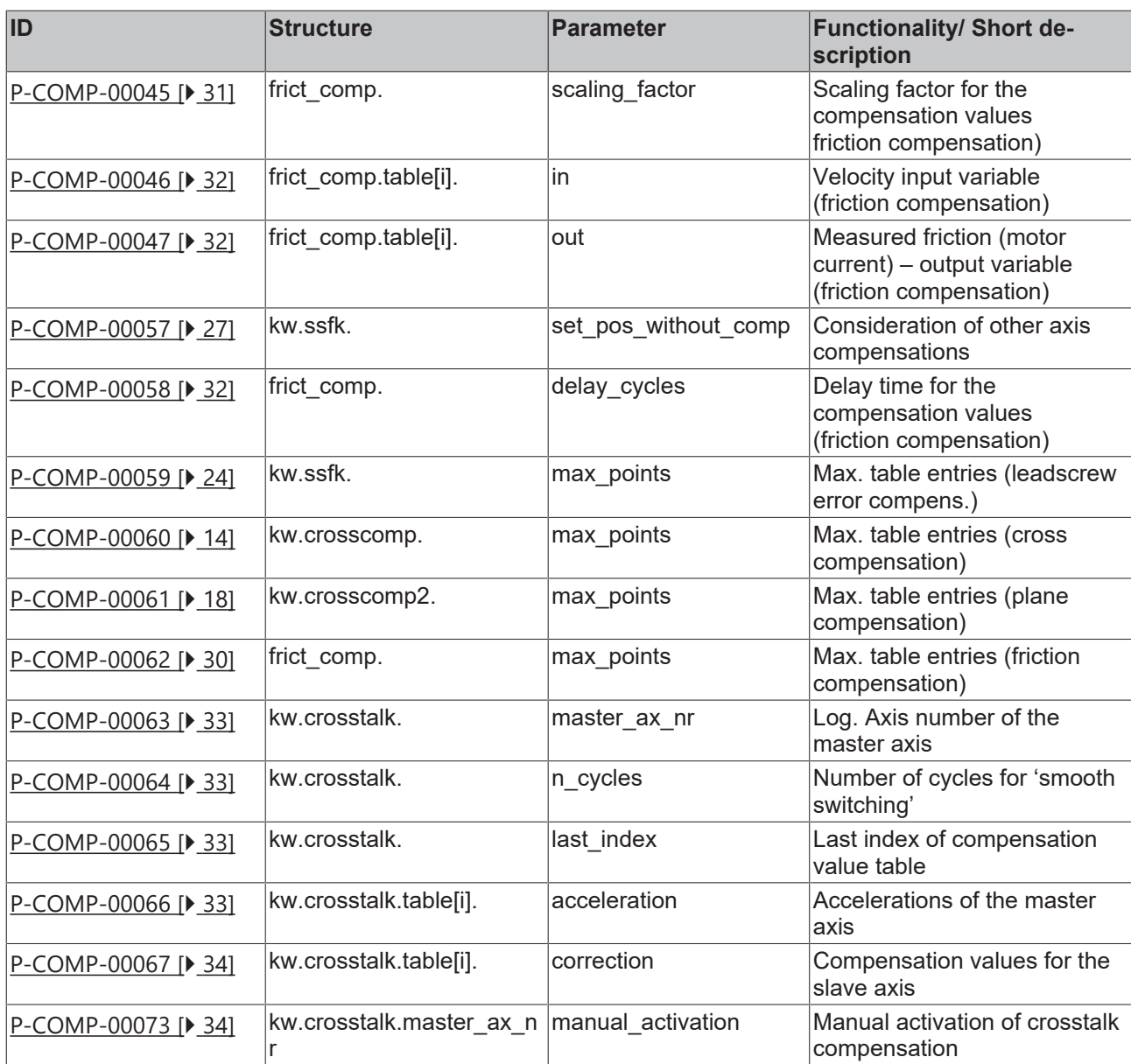

# <span id="page-9-1"></span><span id="page-9-0"></span>**1 General description**

### **1.1 Links to other documents**

For the sake of clarity, links to other documents and parameters are abbreviated, e.g. [PROG] for the Programming Manual or P-AXIS-00001 for an axis parameter.

<span id="page-9-2"></span>For technical reasons these links only function in the Online Help (HTML5, CHM) but not in pdf files since pdfs do not support cross-linking.

### **1.2 Classification of compensation data**

Compensation data for the compensation process is filed for each axis in compensation value lists (*achskw\*.lis*).

The following compensation processes are available:

- Cross compensation
- Plane compensation
- Leadscrew error compensation
- Friction compensation

These compensation value lists are read in during controller start-up or they can be updated at a later time.

Some specific entries must be present in the start-up description in order to signal the compensation table to the control system [STUP].

The compensation value list consists of a list header in which general data is entered and the list body in which the compensation algorithm is parameterised and which contains the actual compensation table.

Compensation is activated in the associated axis machine record:

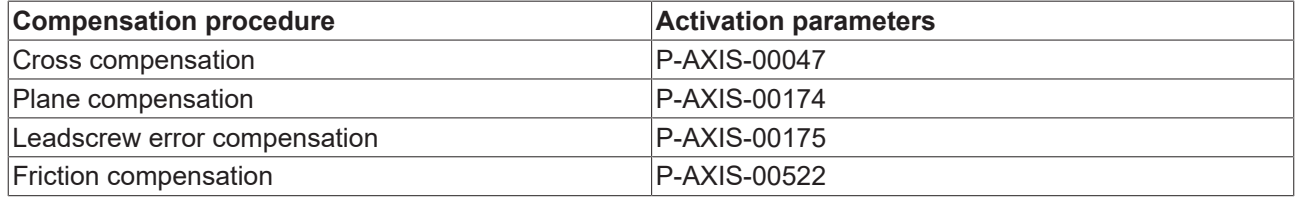

# <span id="page-10-0"></span>**1.3 Syntax and interpretation of ASCII list file**

An interpreter copies the entries in the ASCII list file into identical internal structures which are then checked for plausibility. To ensure reliable controller start-up every time, defective entries found by the plausibility check are replaced by default values.

Unknown entries are not taken over. These irregularities are displayed by warning messages. We advise you to investigate the cause for these warning messages and remove defective entries from the ASCII list file.

The following agreement applies to BOOLEAN data:

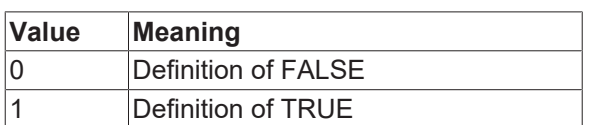

# <span id="page-11-0"></span>**1.4 Comments in the ASCII list file**

Comments can be in an entire line or can be added at the end of a line.

With a comment spanning an entire line, the comment character "'#" must be placed at the start of the line and followed by a blank.

If a comment is to be inserted at the end of a line, only a blank is required before the comment. However, if a string was defined in the line, the comment must be preceded by the comment character "(".

Blank lines are also possible.

Comments in the ASCII list file

# \*\*\*\*\*\*\*\*\*\*\*\*\*\*\*\*\*\*\*\*\*\*\*\*\*\*\*\*\*\*\*\*\*\*\*\*\*\*\*\*\*\*\*\*\*\*\*\*\*\*\*\*\*\*\*\*\*\*\*\*\*\*\*\*\*\*\*\*\*\*\*\* # Data # \*\*\*\*\*\*\*\*\*\*\*\*\*\*\*\*\*\*\*\*\*\*\*\*\*\*\*\*\*\*\*\*\*\*\*\*\*\*\*\*\*\*\*\*\*\*\*\*\*\*\*\*\*\*\*\*\*\*\*\*\*\*\*\*\*\*\*\*\*\*\*\* # # Listing dummy[1] 1 Comment dummy[2] 1 # Comment dummy[3] 1 ( Comment dummy[4] 1 /\* Comment ... ... beispiel[0].bezeichnung STRING\_2 (Comment: comment brackets required here!)

# <span id="page-12-0"></span>**2 The compensation list header (kopf.\*)**

The list header is identified in the list by the variable name 'kopf'. It includes the following elements.

#### *NOTICE*

If the compensation value list is configured by the TwinCAT System Manager, these entries are made automatically in the compensation value list.

### <span id="page-12-1"></span>**2.1 Logical axis number (P-COMP-00001)**

<span id="page-12-3"></span>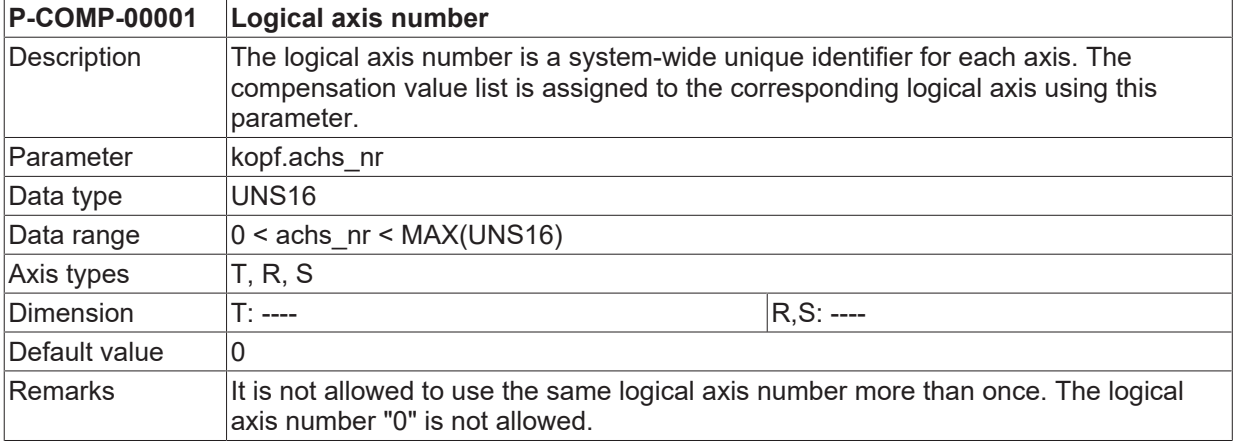

### <span id="page-12-2"></span>**2.2 Axis name (P-COMP-00002)**

<span id="page-12-4"></span>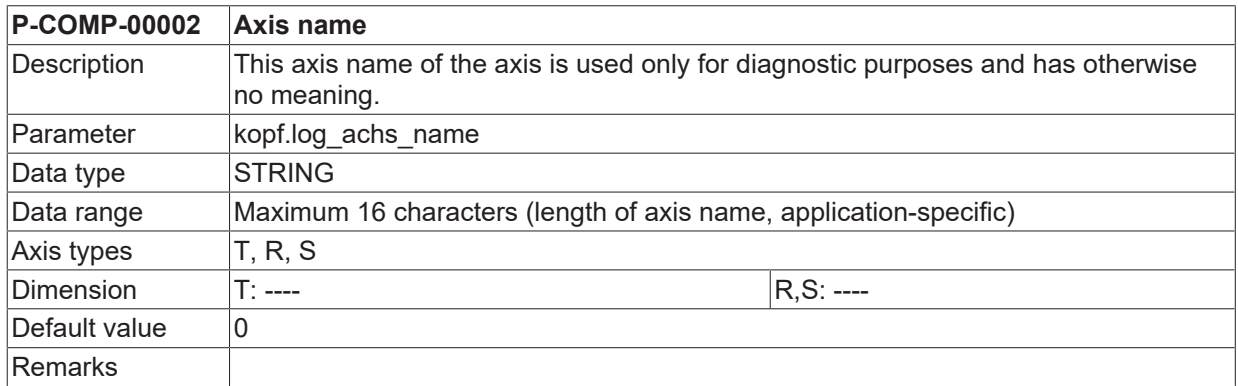

# <span id="page-13-0"></span>**3 General compensation value data (kw.\*)**

<span id="page-13-1"></span>The list body contains general data and the compensation tables. The entries in the list body are identified by the structure variable **kw** . For the specific compensation processes it contains the following substructures.

### **3.1 Cross compensation (kw.crosscomp.\*)**

Cross compensation (also called sag compensation) permits the correction of an axis position depending on the command position of another axis.

<span id="page-13-2"></span>Cross compensation data is defined in the correction value list of the master axis. General data of the list body is entered in the structure **kw.crosscomp**\*. It contains the following elements.

#### **3.1.1 Maximum number of table entries for cross compensation (P-COMP-00060)**

<span id="page-13-6"></span><span id="page-13-4"></span>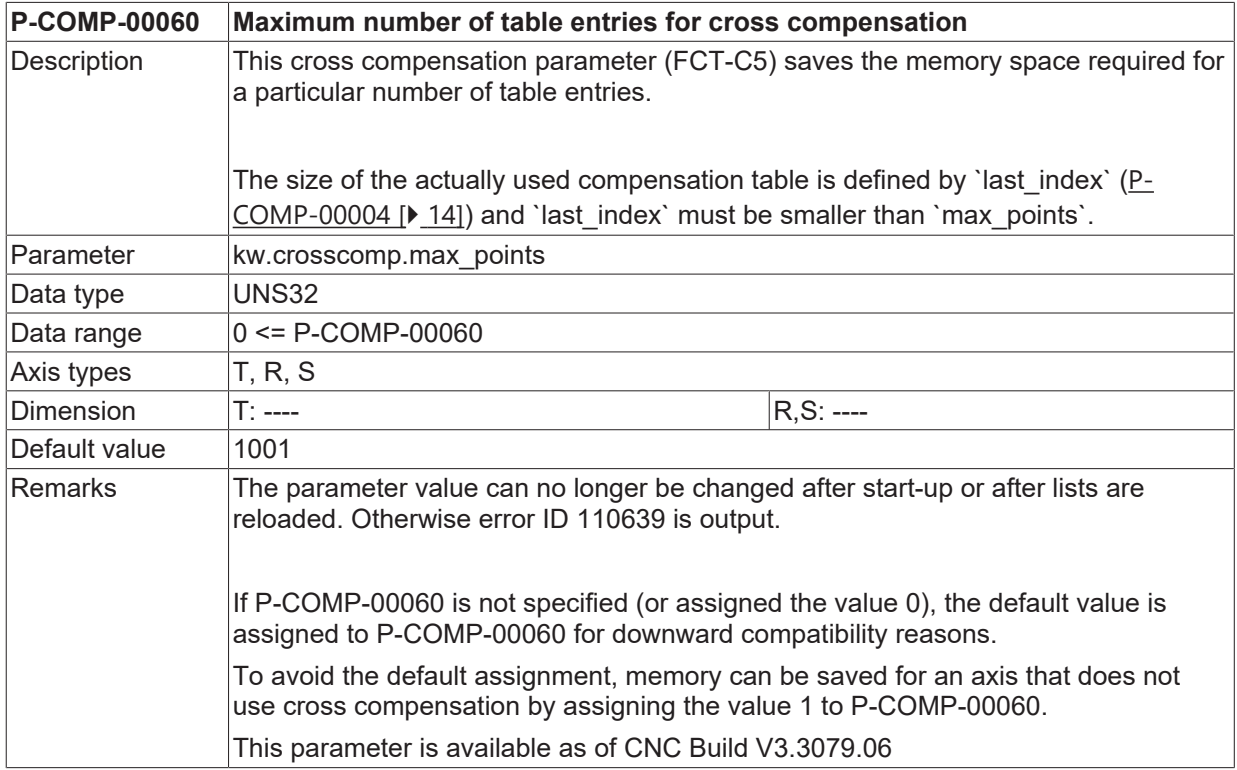

### <span id="page-13-3"></span>**3.1.2 Last index of compensation value table (P-COMP-00004)**

<span id="page-13-5"></span>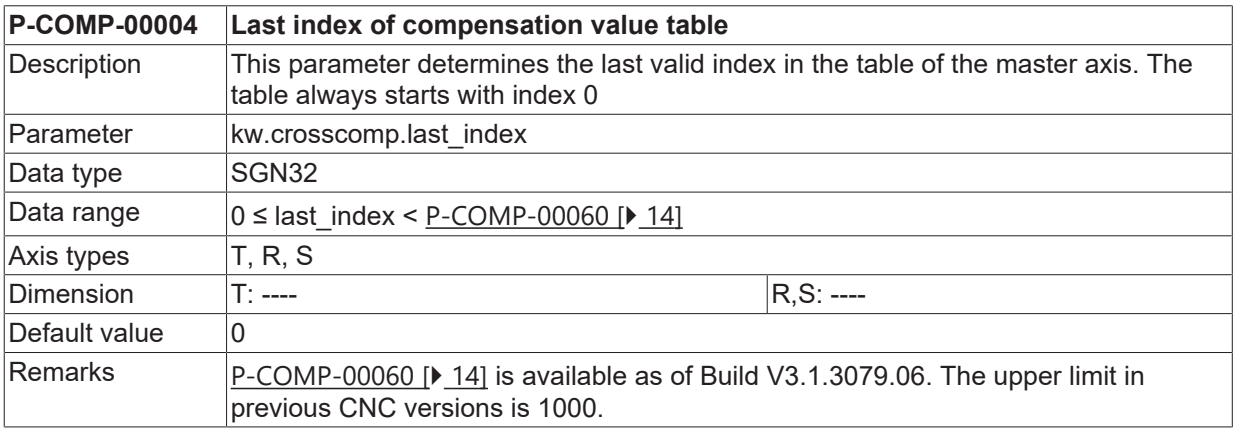

### <span id="page-14-0"></span>**3.1.3 Logical axis number of the master axis (P-COMP-00005)**

<span id="page-14-3"></span>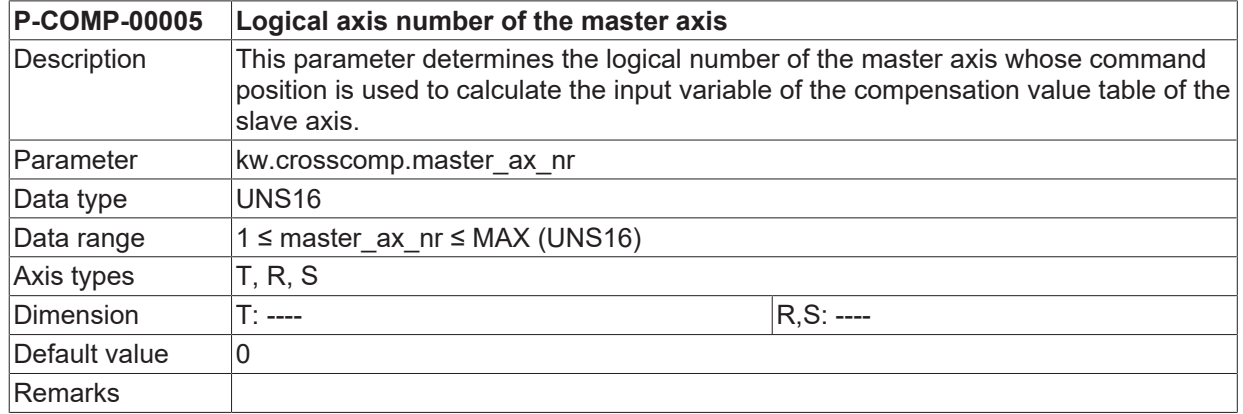

### <span id="page-14-1"></span>**3.1.4 Number of cycles for 'smooth switching' (P-COMP-00026)**

<span id="page-14-4"></span>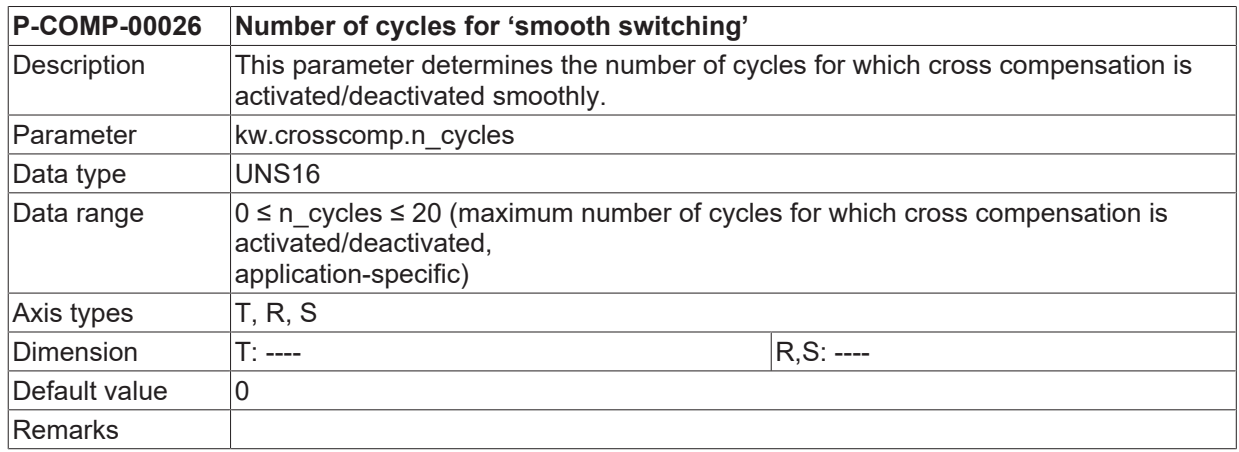

### <span id="page-14-2"></span>**3.1.5 Manual activation (P-COMP-00029)**

<span id="page-14-5"></span>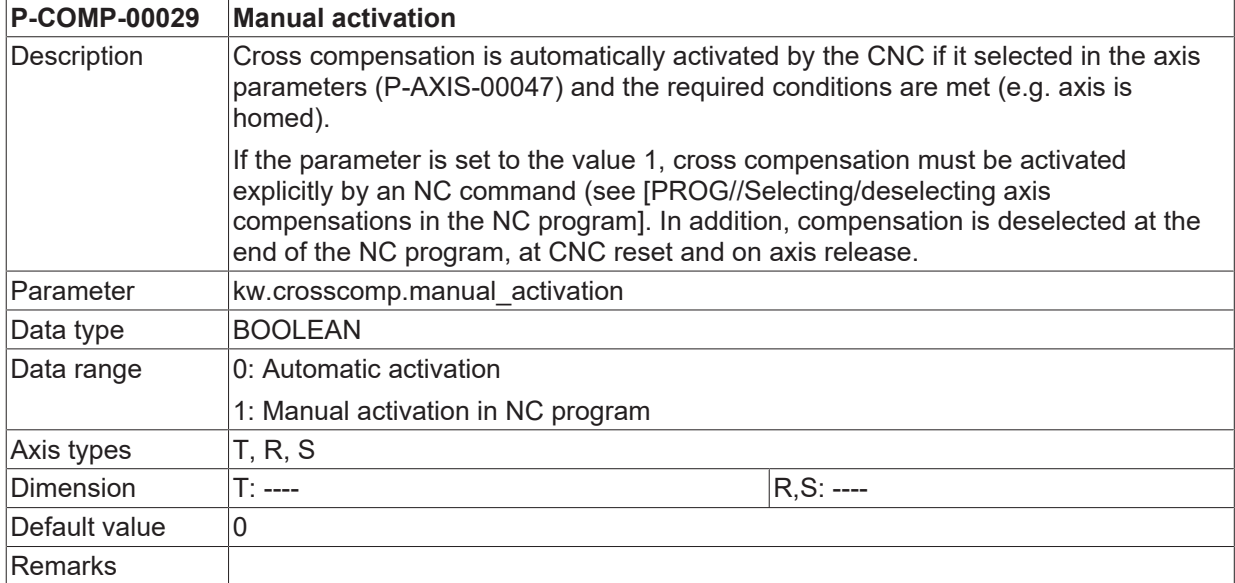

### <span id="page-15-0"></span>**3.1.6 Table of compensation values (kw.crosscomp.table[i].\*)**

For each interpolation point (maximum 1000 values) in the table kw.crosscomp.table[i].\* the corresponding compensation value of the slave axis is entered. The compensation table is valid for positive and negative directions of motion. It contains the following elements.

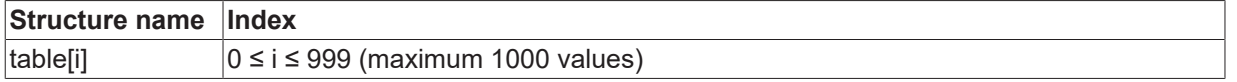

#### <span id="page-15-1"></span>**3.1.6.1 Interpolation point of the master axis (P-COMP-00006)**

<span id="page-15-3"></span>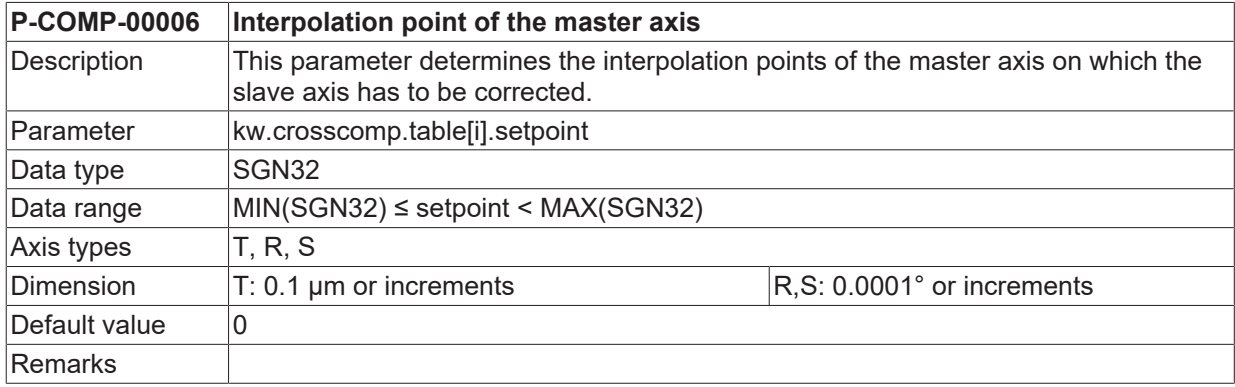

#### <span id="page-15-2"></span>**3.1.6.2 Compensation values for the slave axis (P-COMP-00007)**

<span id="page-15-4"></span>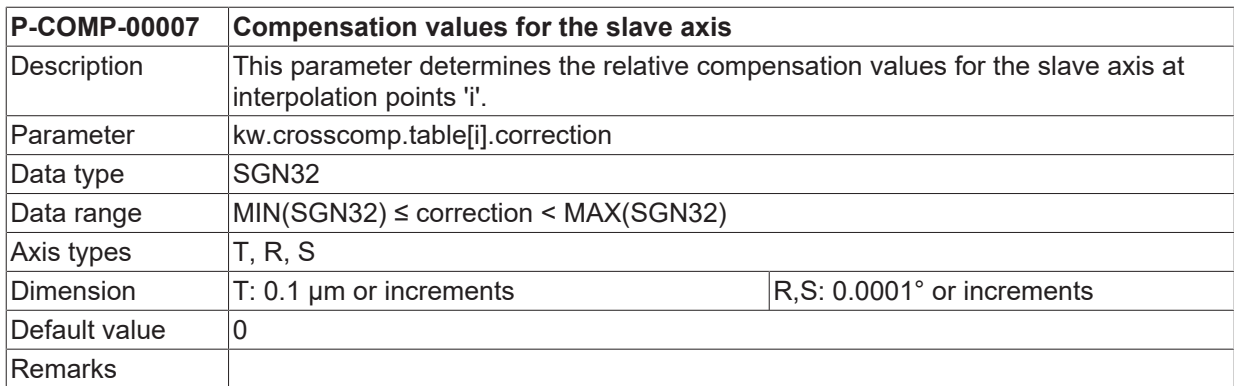

#### <span id="page-16-0"></span>**3.1.7 Example of a compensation value list**

```
# ****************************************
# Axis compensation data for Z-axis
# ****************************************
kopf.achs_nr                          3
kw.crosscomp.last_index<br>kw.crosscomp.master_ax_nr<br>kw.crosscomp.master_ax_nr
                                         99 /*Last valid index of the table*/
kw.crosscomp.master_ax_nr             1   /*Log. ax. number of the master axis*/
kw.crosscomp.unit                     1   /*0:Incr. 1:Metric in 0.1 µm*/
kw.crosscomp.n_cycles                 10
#
kw.crosscomp.table[0].setpoint        10735
kw.crosscomp.table[0].correction      3
kw.crosscomp.table[1].setpoint        11523
kw.crosscomp.table[1].correction      5
:
:
kw.crosscomp.table[99].setpoint       10000000  /*at 1000 mm of axis 3*/
kw.crosscomp.table[99].correction     1000      /*corr. of 0.1 mm for axis 1*/
```
### <span id="page-17-0"></span>**3.2 Plane compensation (kw.crosscomp2.\*)**

Plane compensation allows the correction of an axis position depending on the actual positions of two axes. The axis for which correction is active is called the slave axis. The two axes whose command positions influence the compensation value are called master axes.

<span id="page-17-1"></span>The data for plane compensation is defined in the compensation value list of the slave axis. General data of the list body is entered in the structure **kw.cross comp2**.\*. It contains the following elements.

#### **3.2.1 Maximum number of table entries for plane compensation (P-COMP-00061)**

<span id="page-17-5"></span><span id="page-17-3"></span>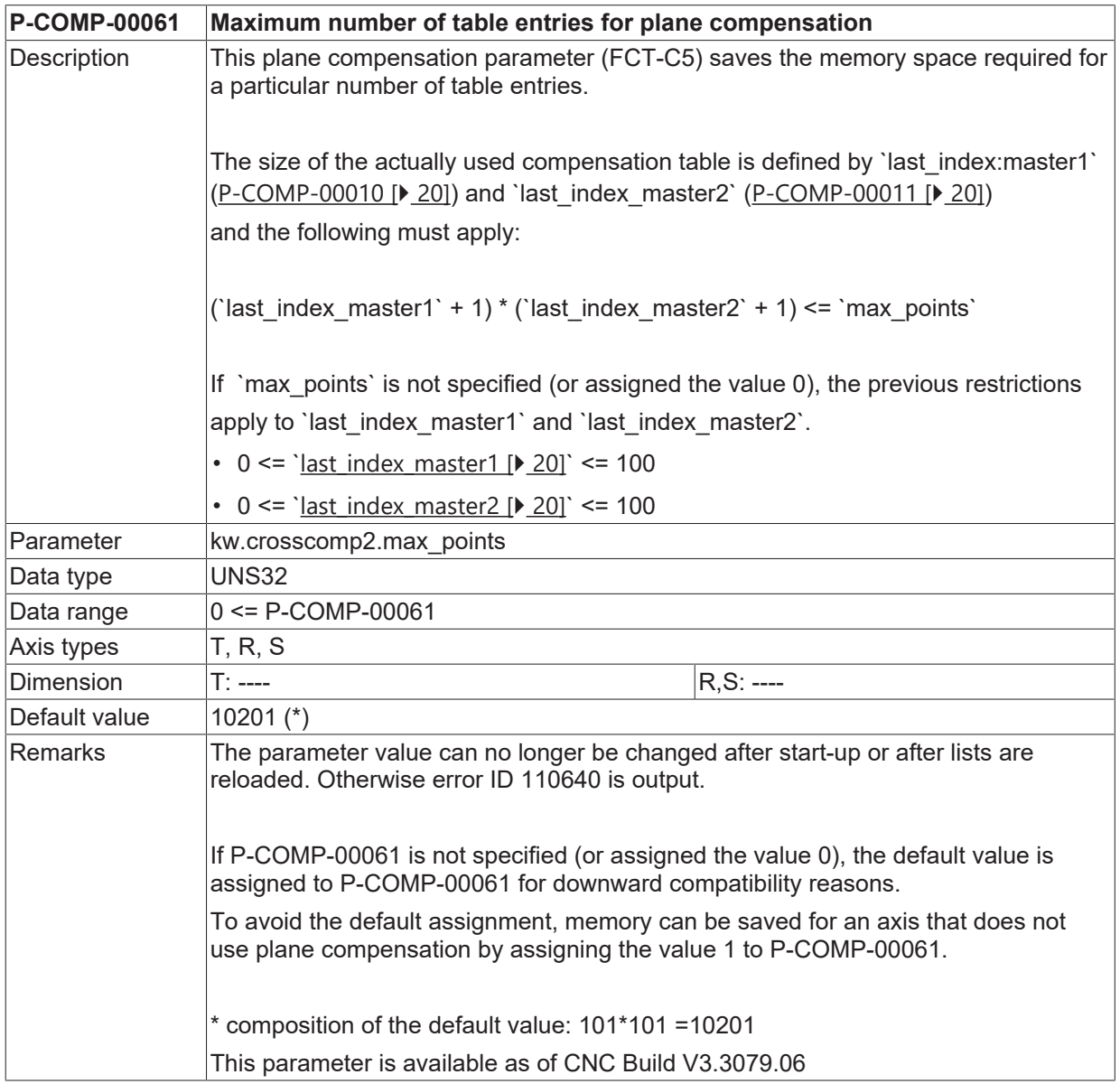

### <span id="page-17-2"></span>**3.2.2 Type of interpolation point grid (P-COMP-00031)**

<span id="page-17-4"></span>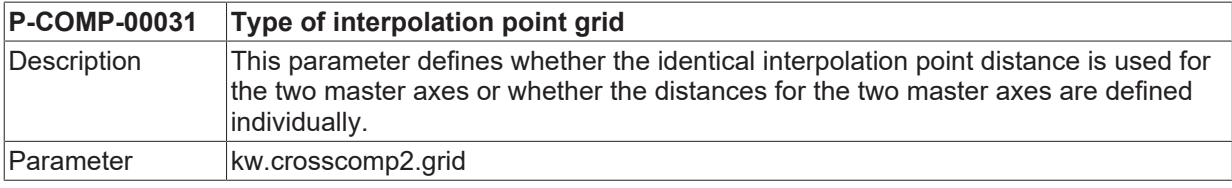

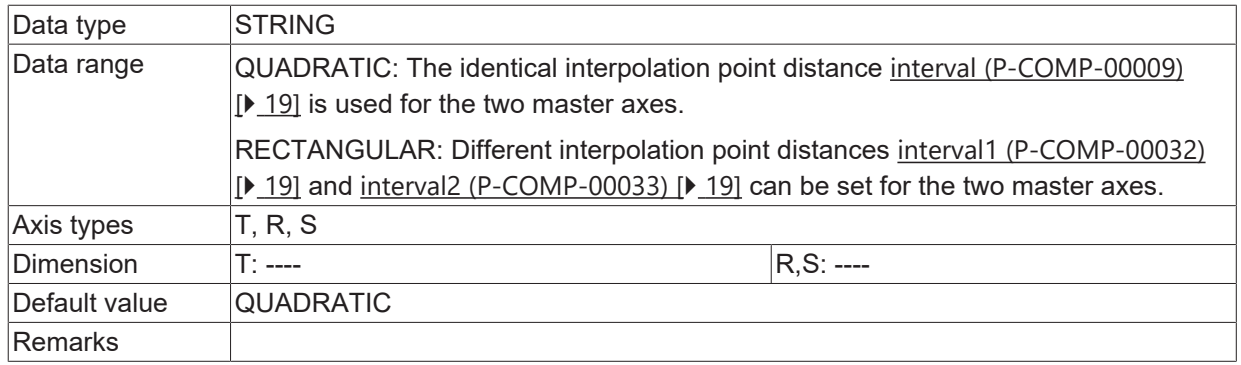

### <span id="page-18-0"></span>**3.2.3 Distance between interpolation points (P-COMP-00009)**

<span id="page-18-3"></span>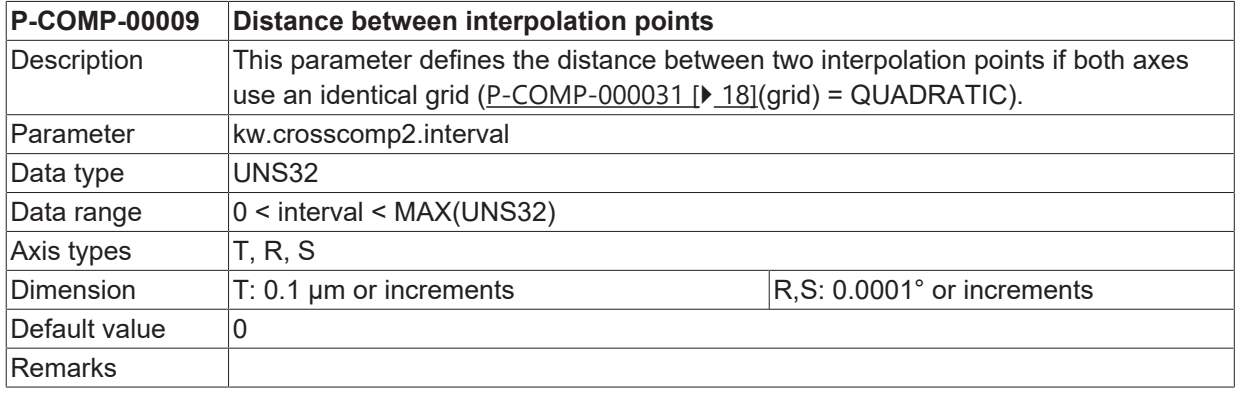

#### <span id="page-18-1"></span>**3.2.4 Distance between the interpolation points of the first master axis (P-COMP-00032)**

<span id="page-18-4"></span>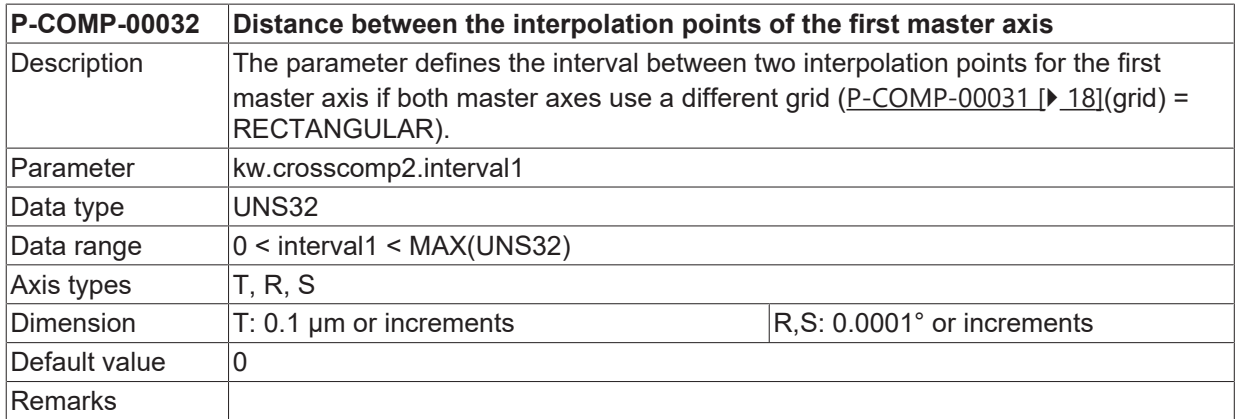

#### <span id="page-18-2"></span>**3.2.5 Distance between interpolation points on the second master axis (P-COMP-00033)**

<span id="page-18-5"></span>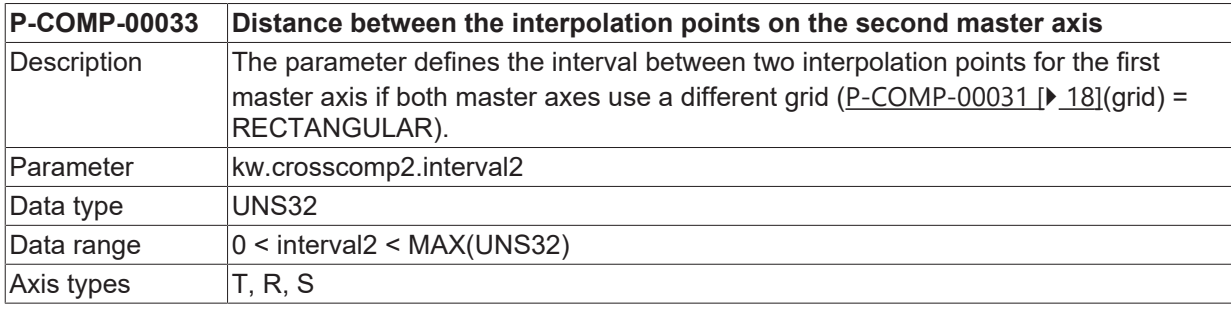

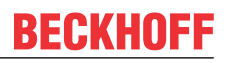

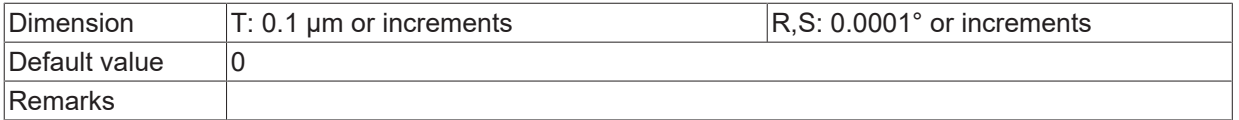

### <span id="page-19-0"></span>**3.2.6 Last index of master axis 1 (P-COMP-00010)**

<span id="page-19-5"></span><span id="page-19-4"></span>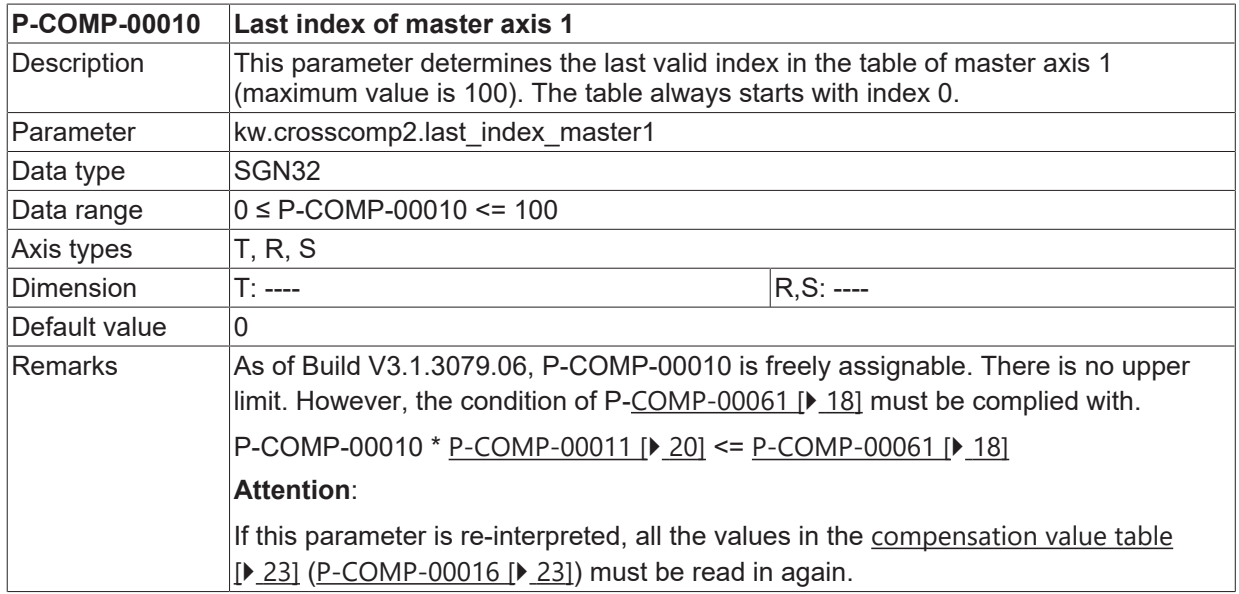

#### <span id="page-19-1"></span>**3.2.7 Last index of master axis 2 (P-COMP-00011)**

<span id="page-19-6"></span><span id="page-19-3"></span>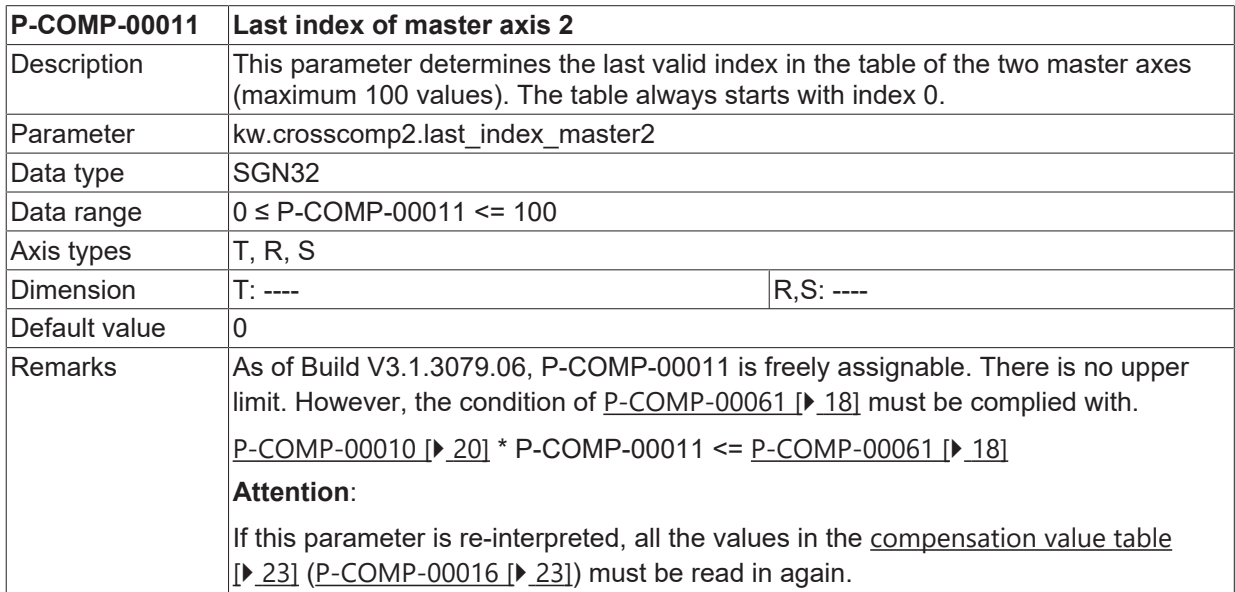

### <span id="page-19-2"></span>**3.2.8 Start position of master axis 1 (P-COMP-00012)**

<span id="page-19-7"></span>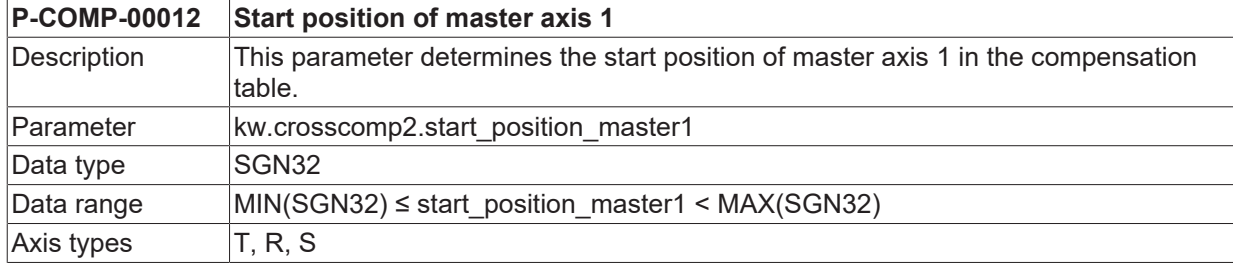

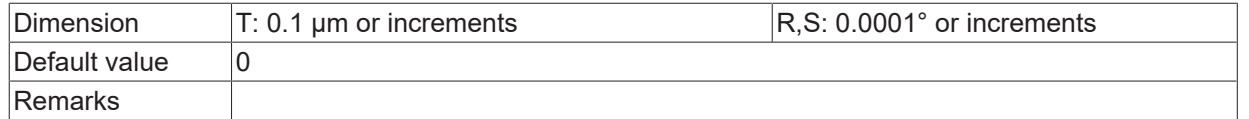

### <span id="page-20-0"></span>**3.2.9 Start position of master axis 2 (P-COMP-00013)**

<span id="page-20-4"></span>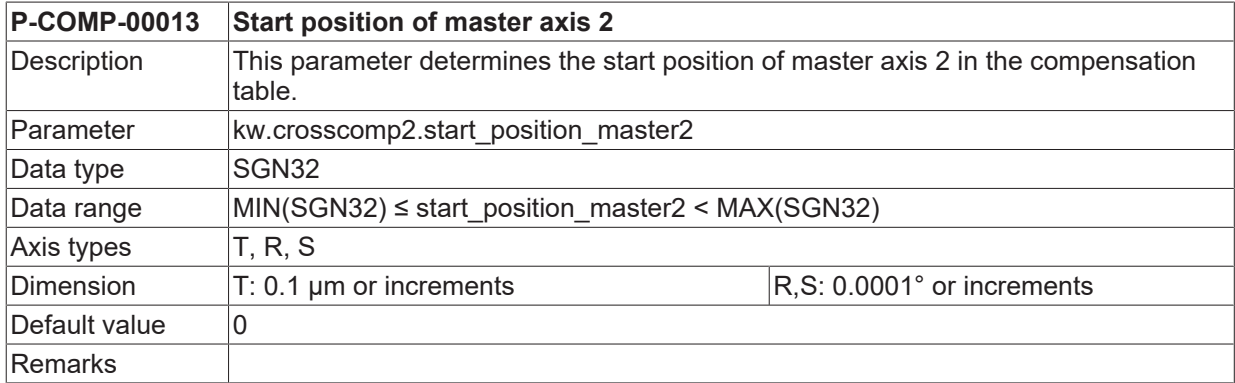

### <span id="page-20-1"></span>**3.2.10 Logical axis number of the master axis 1 (P-COMP-00014)**

<span id="page-20-5"></span>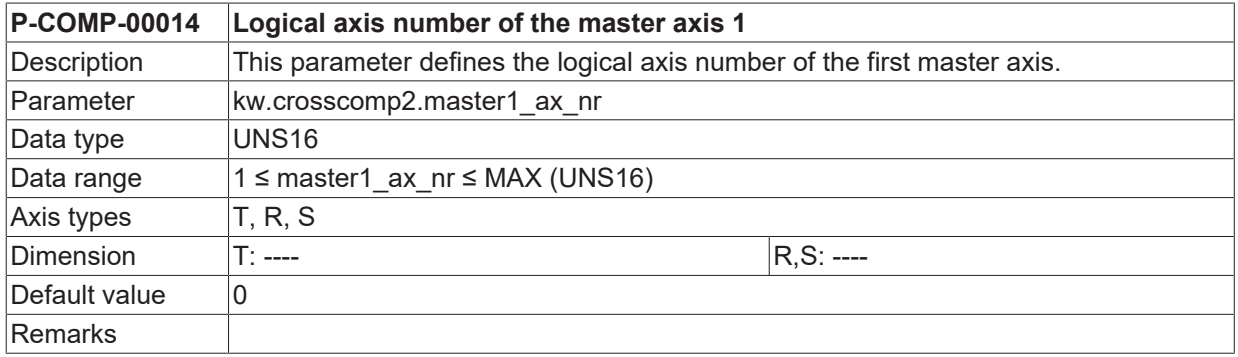

### <span id="page-20-2"></span>**3.2.11 Logical axis number of the master axis 2 (P-COMP-00015)**

<span id="page-20-6"></span>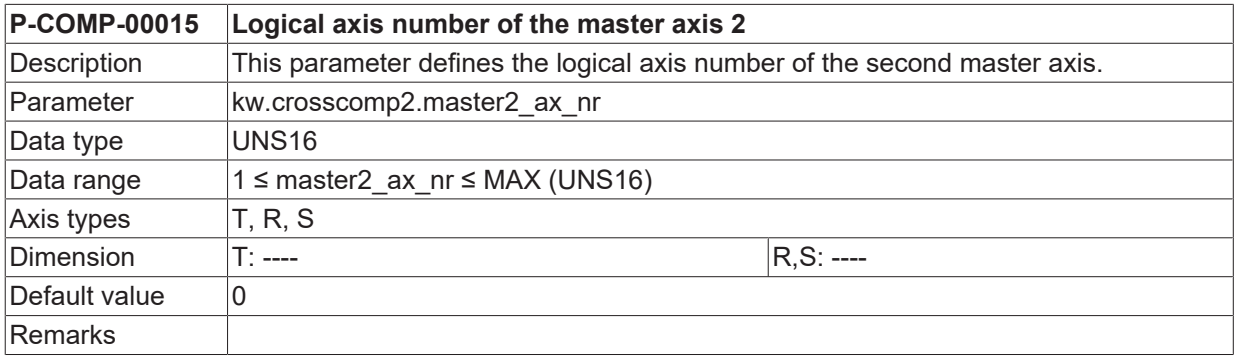

### <span id="page-20-3"></span>**3.2.12 Number of cycles for 'smooth switching' (P-COMP-00027)**

<span id="page-20-7"></span>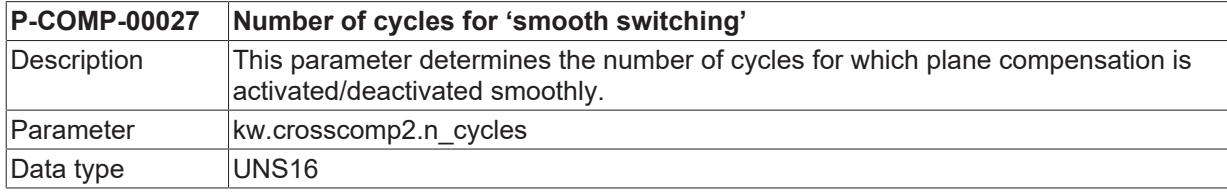

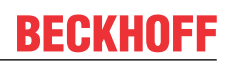

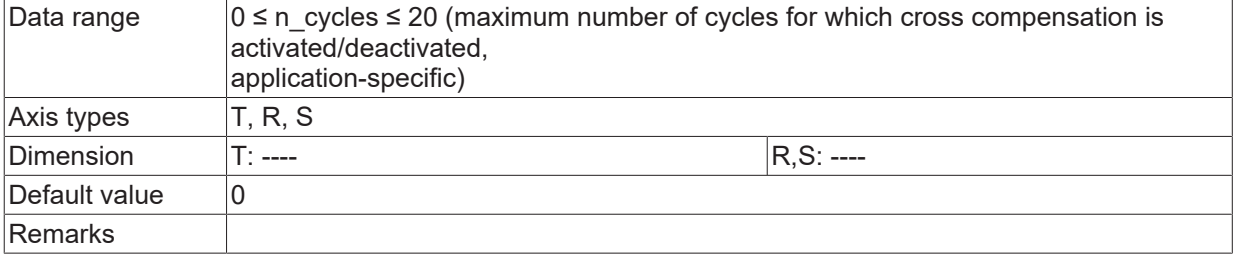

### <span id="page-21-0"></span>**3.2.13 Manual activation (P-COMP-00030)**

<span id="page-21-1"></span>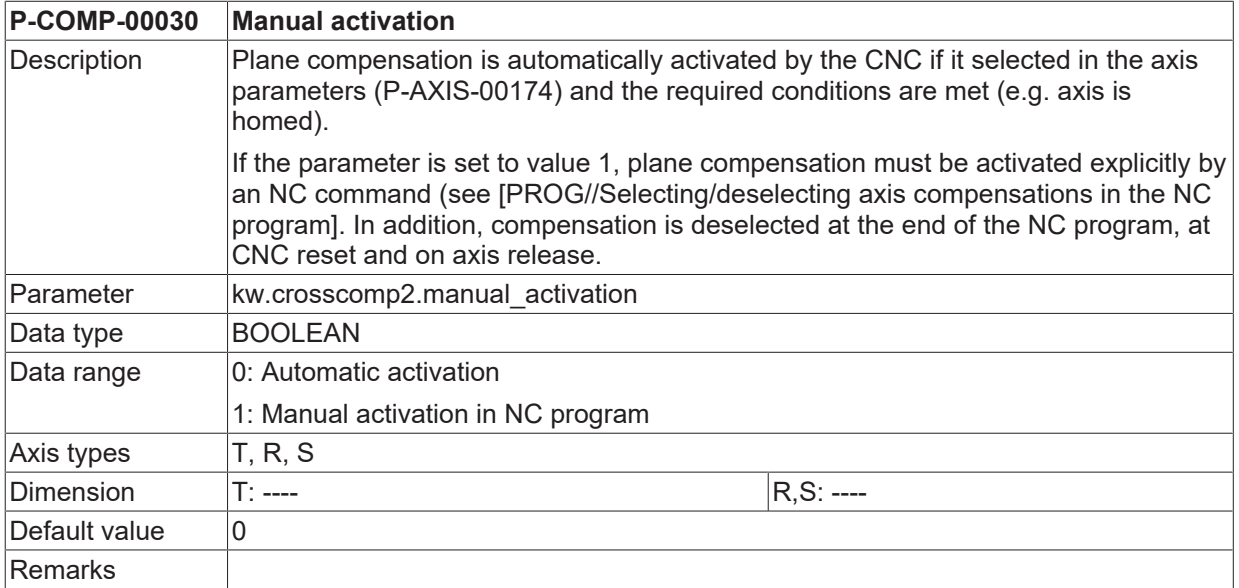

### <span id="page-22-0"></span>**3.2.14 Table of compensation values (kw.crosscomp2.table[j][i].\*)**

The corresponding compensation value of the slave axis is entered for each interpolation point in the table kw.crosscomp2.table[j][i].\*.

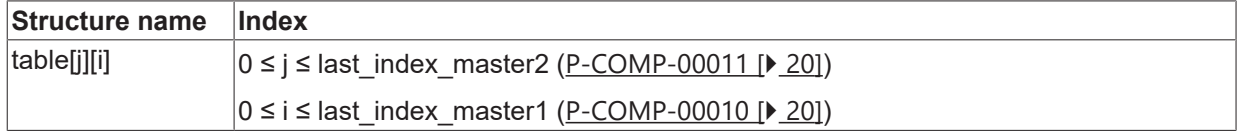

#### <span id="page-22-1"></span>**3.2.14.1 Compensation values for the slave axis (P-COMP-00016)**

<span id="page-22-3"></span><span id="page-22-2"></span>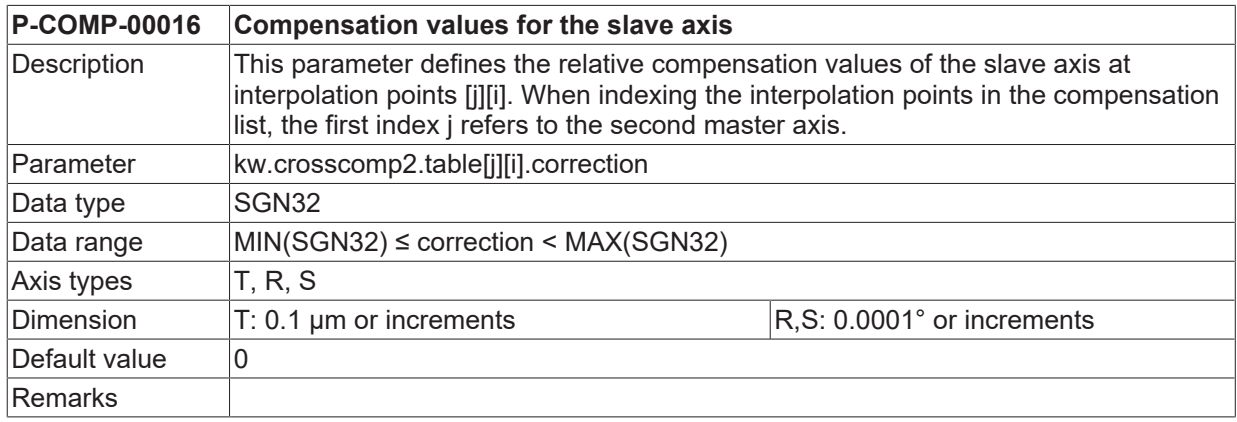

#### <span id="page-23-0"></span>**3.2.15 Example of a compensation value list**

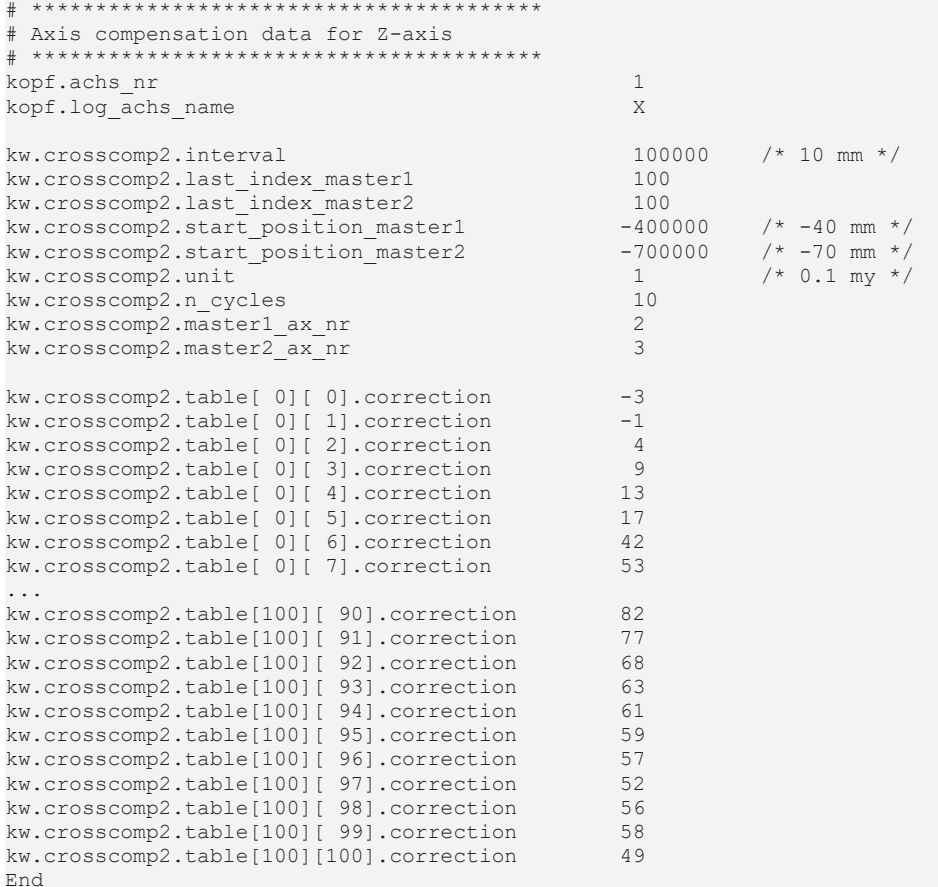

### <span id="page-23-1"></span>**3.3 Leadscrew error compensation (kw.ssfk.\*)**

Leadscrew error compensation (referred to below as SSFK) is an axial correction. The position setpoint of the compensated axis is changed by a compensation value in the position controller timing, in order to compensate for leadscrew errors, for instance. This correction is cancelled by computation for the measured actual position values so that the correction performed does not appear in the display data of the controller.

<span id="page-23-2"></span>SSFK data is stored in the corresponding compensation value list for each axis. General data of the list body is entered in the structure **kw.ssfk**.\*. It contains the following elements.

#### **3.3.1 Maximum number of table entries for leadscrew error compensation (P-COMP-00059)**

<span id="page-23-4"></span><span id="page-23-3"></span>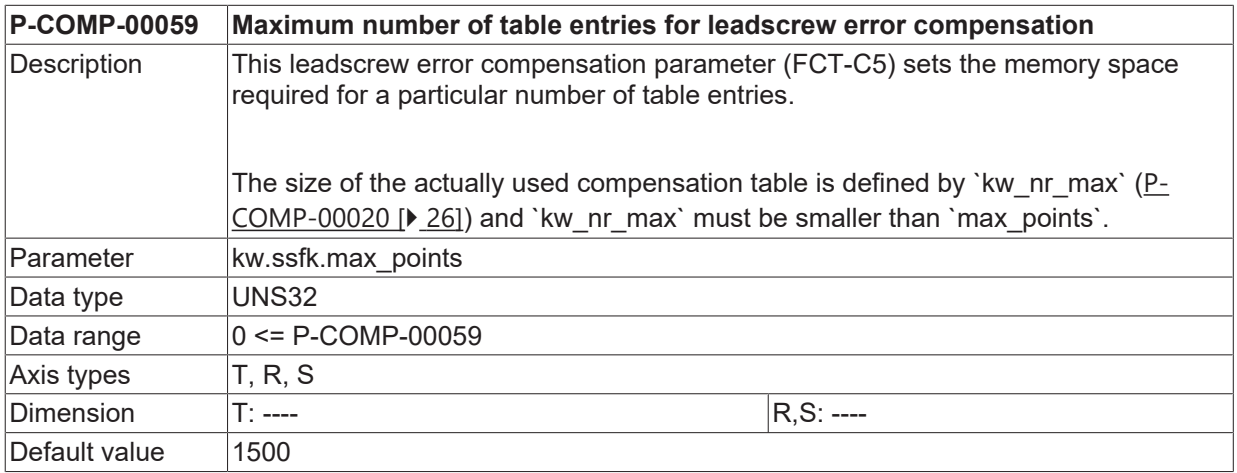

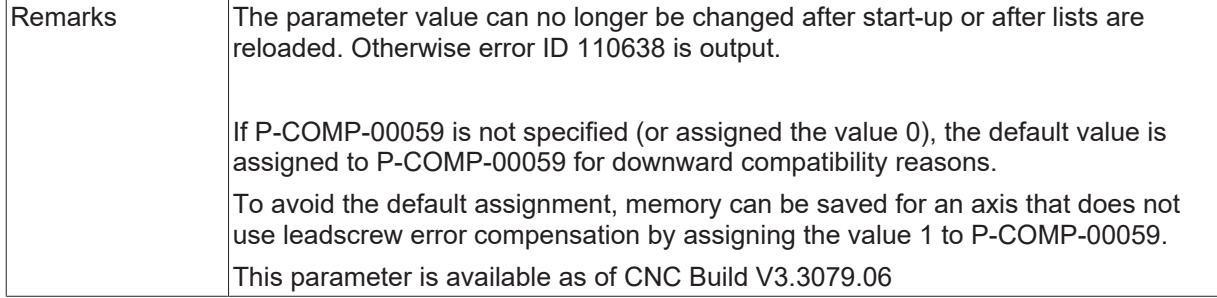

### <span id="page-24-0"></span>**3.3.2 Unit of the length entries (P-COMP-00017)**

<span id="page-24-3"></span>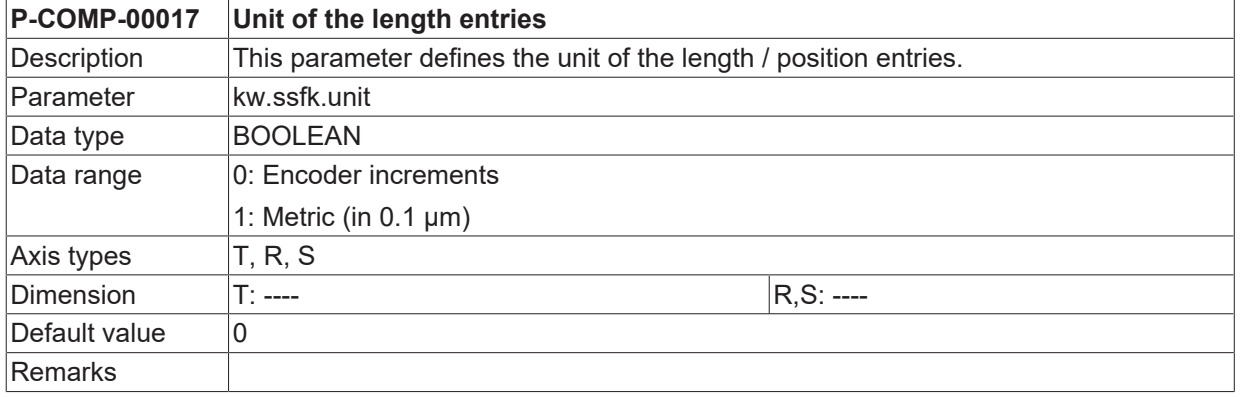

### <span id="page-24-1"></span>**3.3.3 Distance between interpolation points (P-COMP-00018)**

<span id="page-24-4"></span>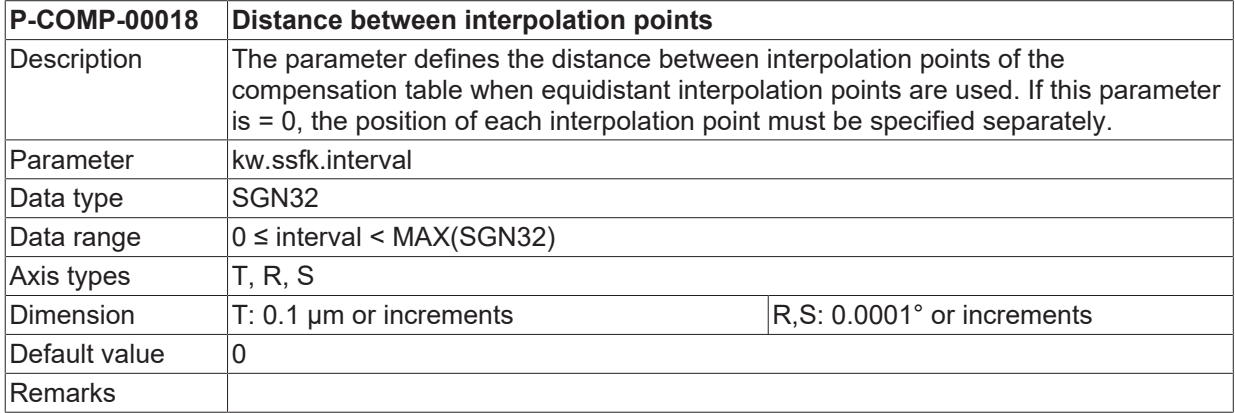

### <span id="page-24-2"></span>**3.3.4 Start position of compensation values (P-COMP-00019)**

<span id="page-24-5"></span>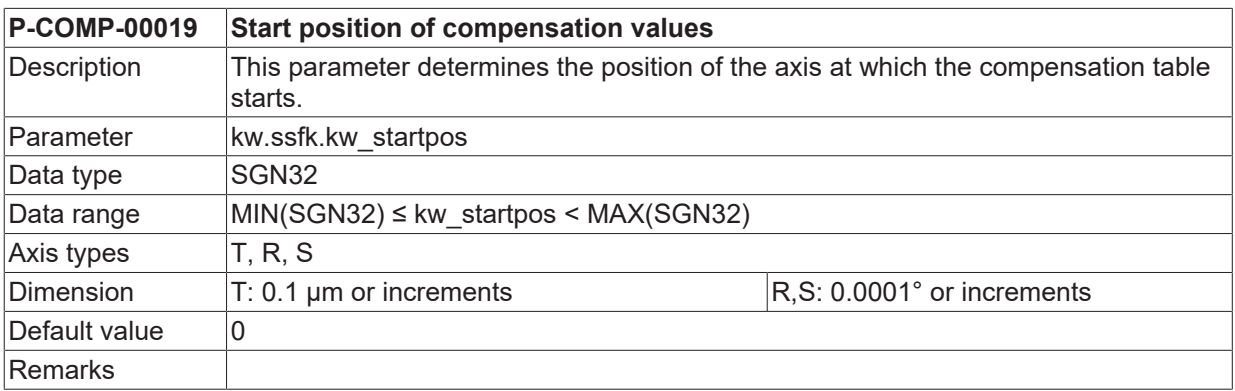

#### <span id="page-25-0"></span>**3.3.5 Number of compensation values (P-COMP-00020)**

<span id="page-25-4"></span>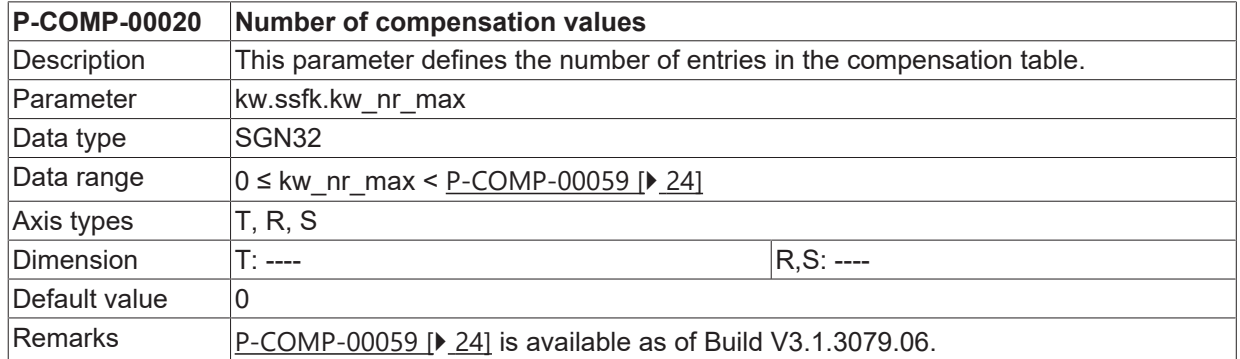

### <span id="page-25-1"></span>**3.3.6 Operation mode of compensation (P-COMP-00021)**

<span id="page-25-5"></span>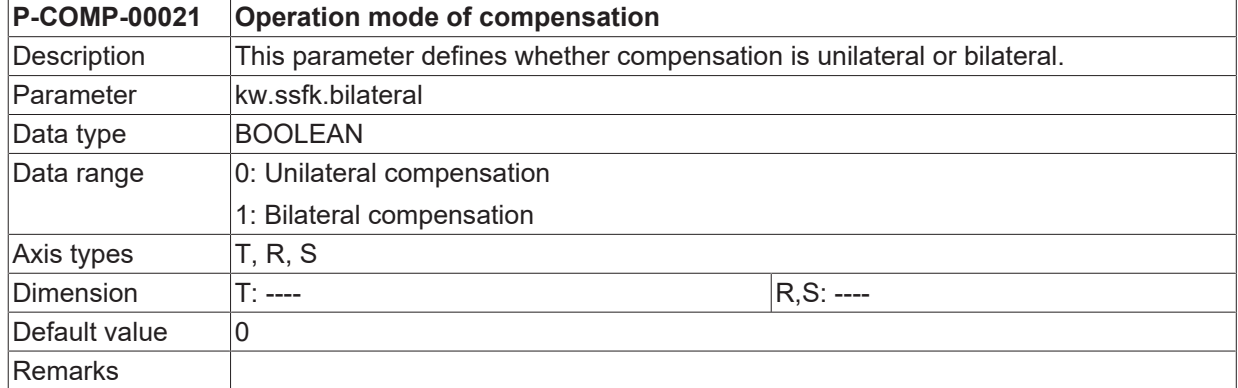

### <span id="page-25-2"></span>**3.3.7 Compensation of a modulo axis (P-COMP-00022)**

<span id="page-25-6"></span>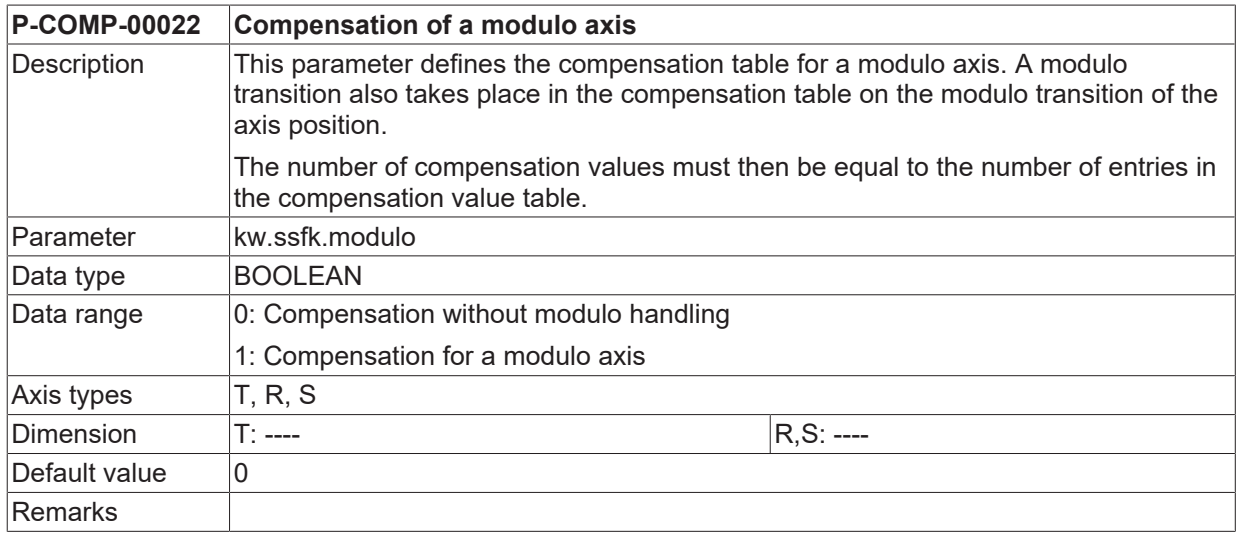

### <span id="page-25-3"></span>**3.3.8 Manual activation (P-COMP-00028)**

#### <span id="page-25-7"></span>**P-COMP-00028 Manual activation**

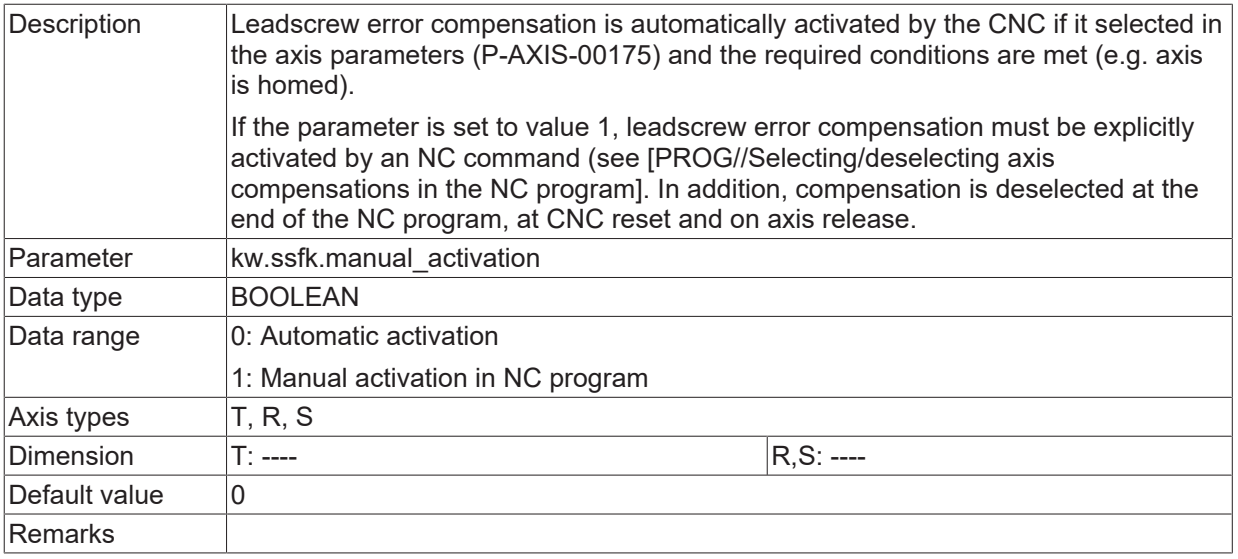

### <span id="page-26-0"></span>**3.3.9 Consideration of other axis compensations (P-COMP-00057)**

<span id="page-26-2"></span><span id="page-26-1"></span>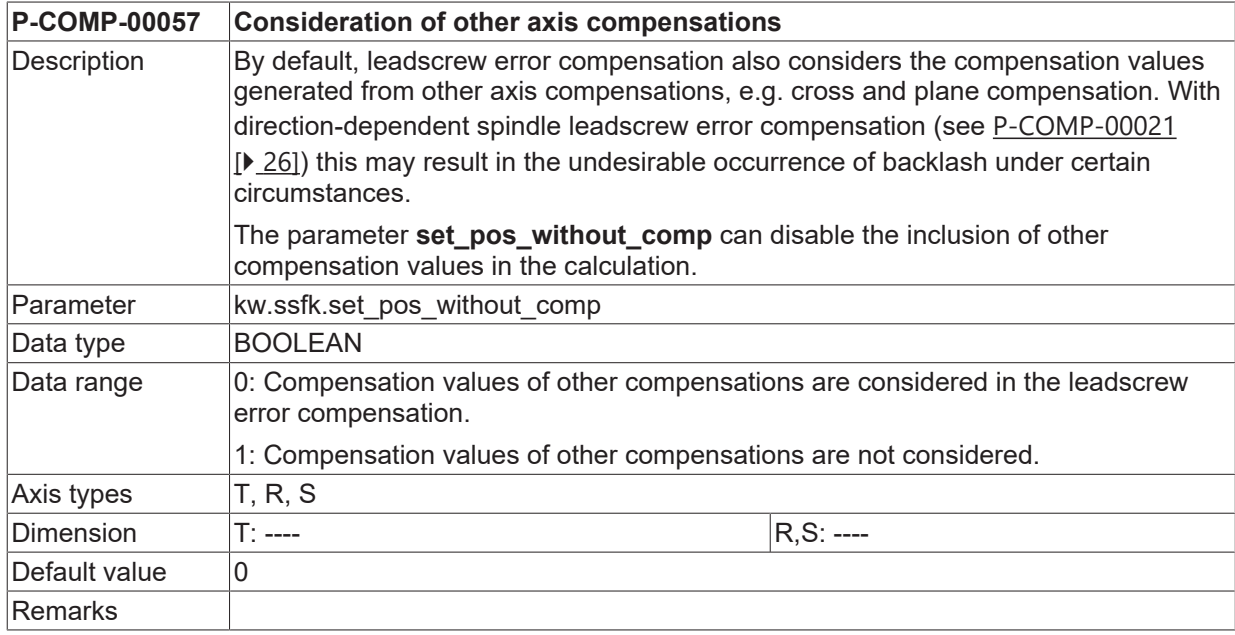

### <span id="page-27-0"></span>**3.3.10 Table of compensation values (kw.ssfk.table[i].\*)**

Compensation values are specified in the table 'kw.ssfk.table[i].\*' The array index i may assume a number of values determined by [P-COMP-00020 \[](#page-25-0) $\blacktriangleright$  [26\]](#page-25-0). Compensation values are specified as absolute position errors in the unit specified in  $P$ -COMP-00017  $[P_25]$  $[P_25]$ .

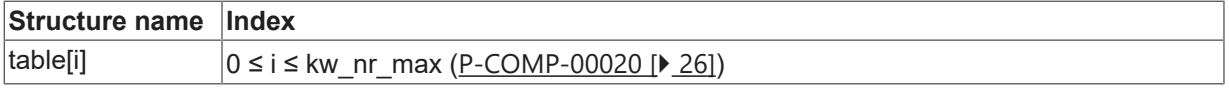

<span id="page-27-1"></span>The table of compensation values contains the following elements.

#### **3.3.10.1 Compensation value in positive direction (P-COMP-00023)**

<span id="page-27-4"></span>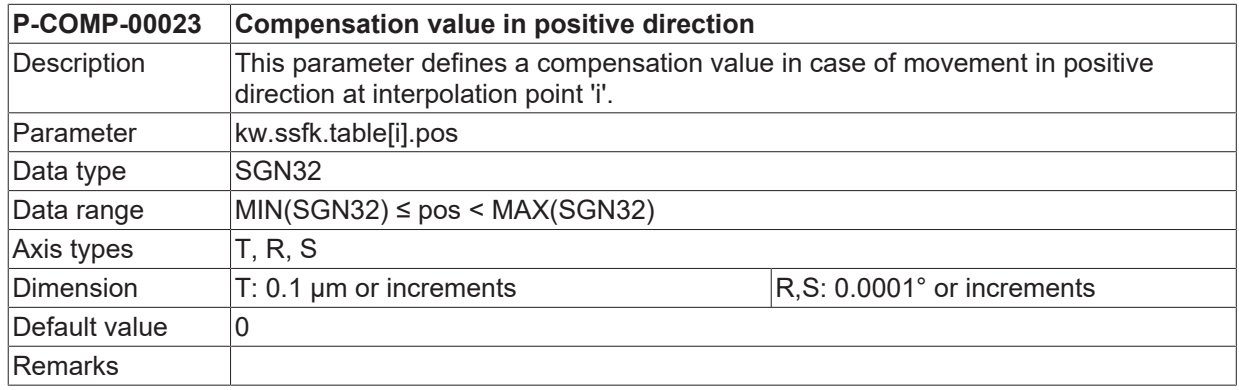

#### <span id="page-27-2"></span>**3.3.10.2 Compensation value in negative direction (P-COMP-00024)**

<span id="page-27-5"></span>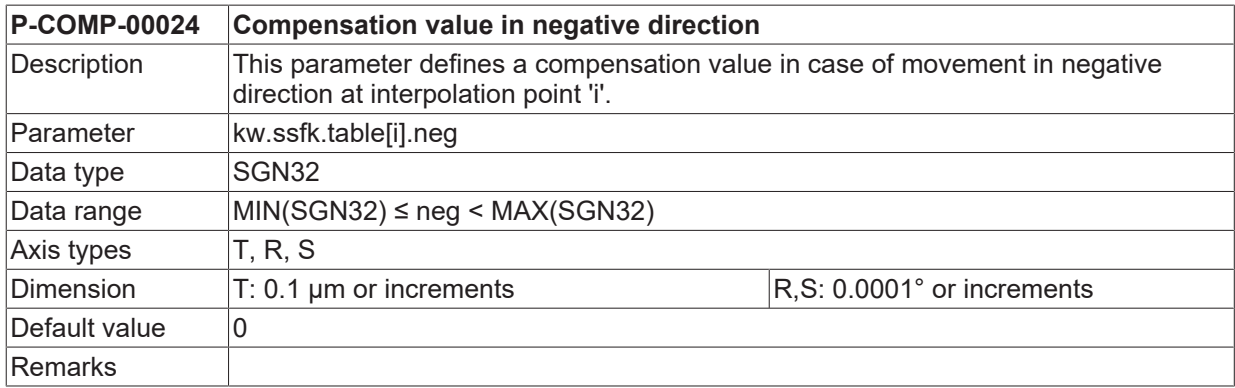

#### <span id="page-27-3"></span>**3.3.10.3 Interpolation points of the axis (P-COMP-00025)**

<span id="page-27-6"></span>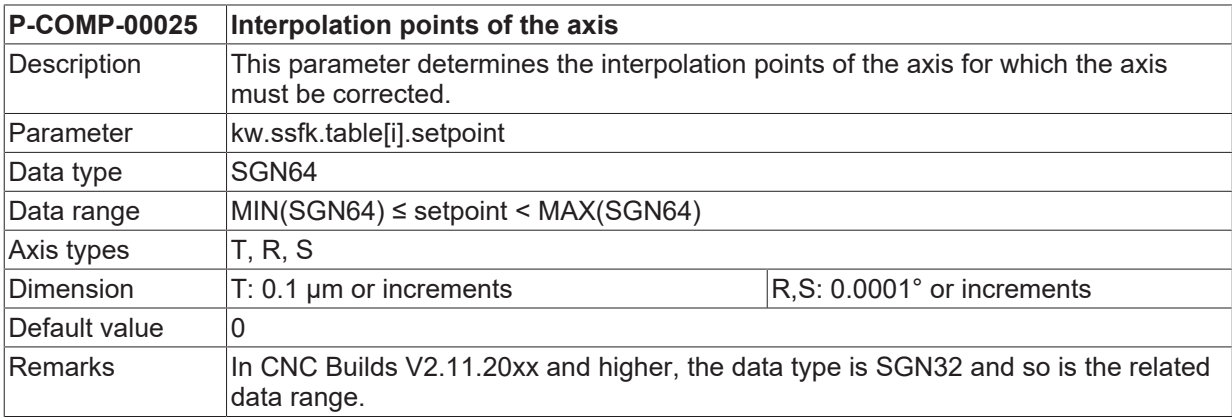

### <span id="page-28-0"></span>**3.3.11 Example of a compensation value list**

The diagram below shows a compensation value table with the properties:

- Non-equidistant interpolation points (kw.ssfk.interval = 0)
- Bilateral compensation table (kw.ssfk.bilateral = 1)
- Position specifications in metric system (kw.ssfk.unit = 1)
- Compensation value table with 140 entries (kw.ssfk.kw\_nr\_max = 140). The index of the position and setpoint entries goes from 0 to 139.
- The following values were measured at the third gauged position (table[2]):

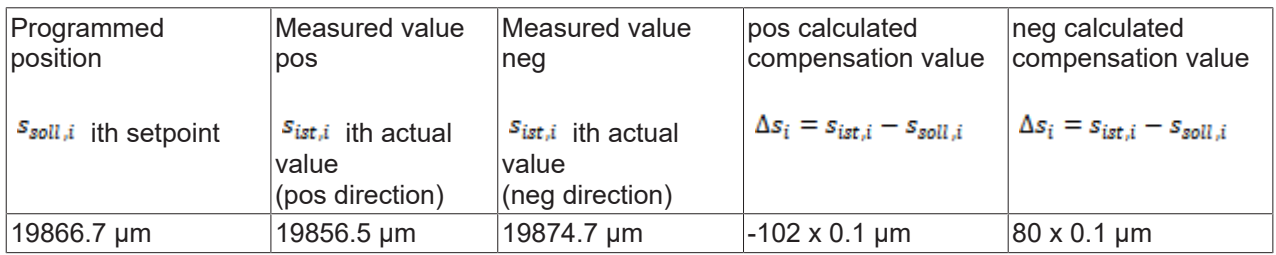

#### **Example of a compensation value list**

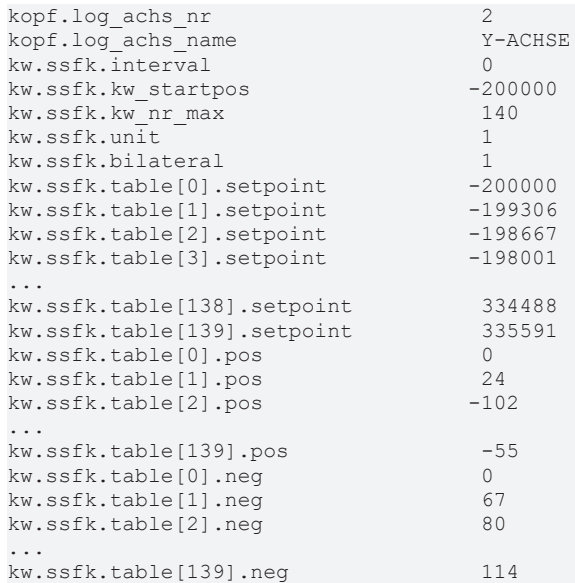

## <span id="page-29-0"></span>**3.4 Friction compensation (frict\_comp.\*)**

The purpose of friction compensation is to compensate actually existing friction torque by way of an additional torque. Therefore, it works like speed-dependent feed forward control of motor current.

Friction compensation reduces following error and backlash. For more information see [FCT-C25].

<span id="page-29-1"></span>Friction compensation parameters are defined in the compensation value list and is currently available for drive types CANopen and SERCOS. It includes the following elements.

#### **3.4.1 Maximum number of table entries for friction compensation (P-COMP-00062)**

<span id="page-29-5"></span><span id="page-29-3"></span>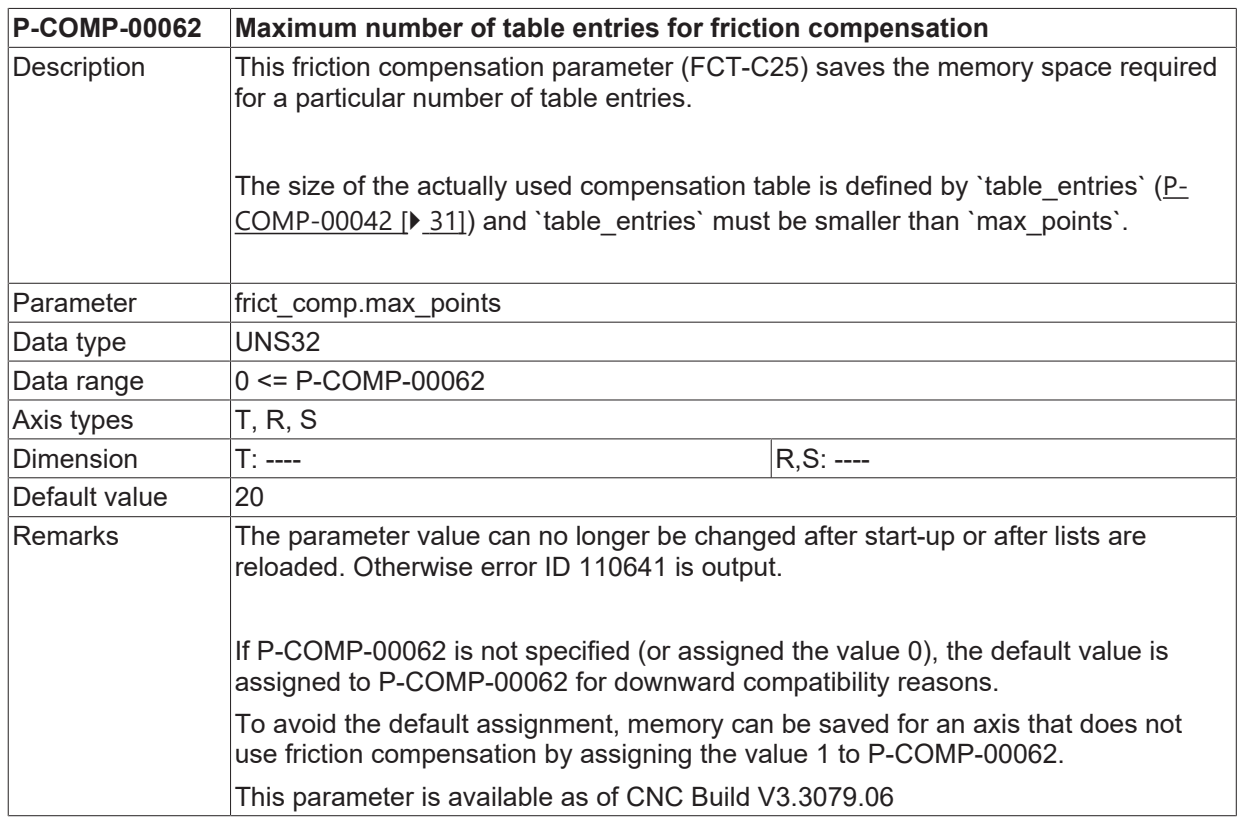

#### <span id="page-29-2"></span>**3.4.2 Friction interpolation mode (P-COMP-00041)**

<span id="page-29-4"></span>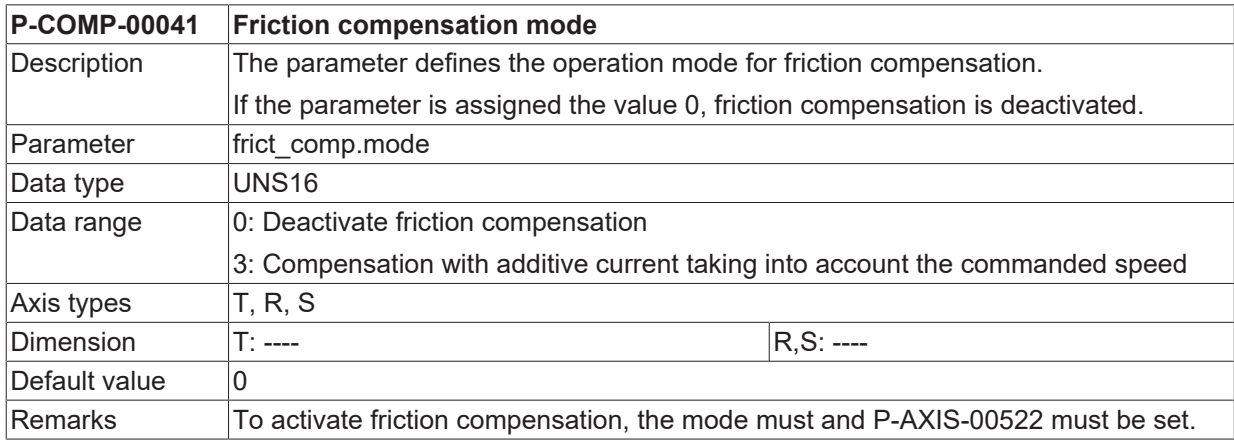

#### <span id="page-30-0"></span>**3.4.3 Number of elements in the compensation value table (P-COMP-00042)**

<span id="page-30-8"></span><span id="page-30-4"></span>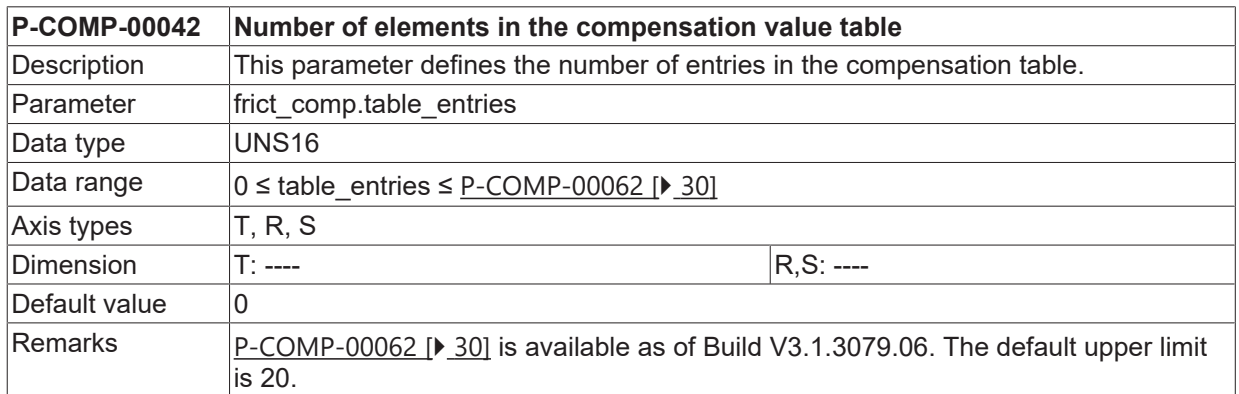

### <span id="page-30-1"></span>**3.4.4 Delay value for current build-up (P-COMP-00043)**

<span id="page-30-9"></span><span id="page-30-5"></span>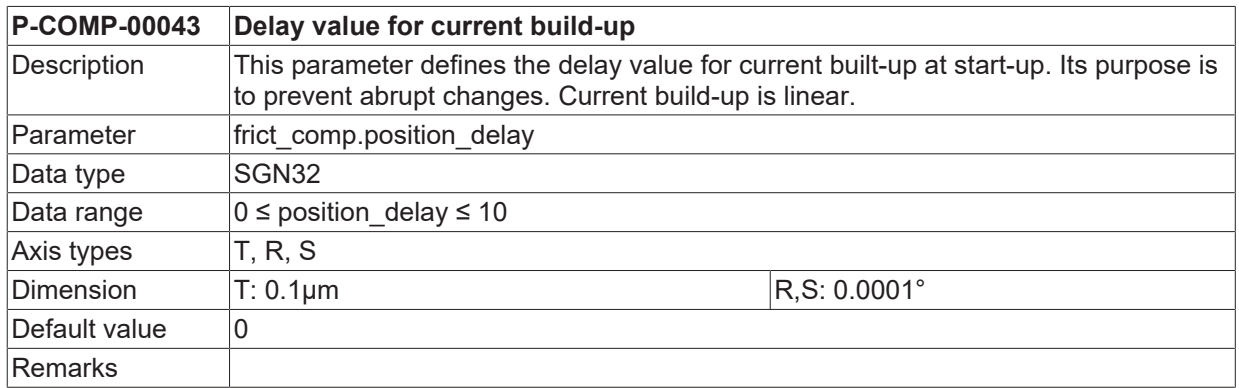

### <span id="page-30-2"></span>**3.4.5 Reversal look ahead (P-COMP-00044)**

<span id="page-30-10"></span><span id="page-30-6"></span>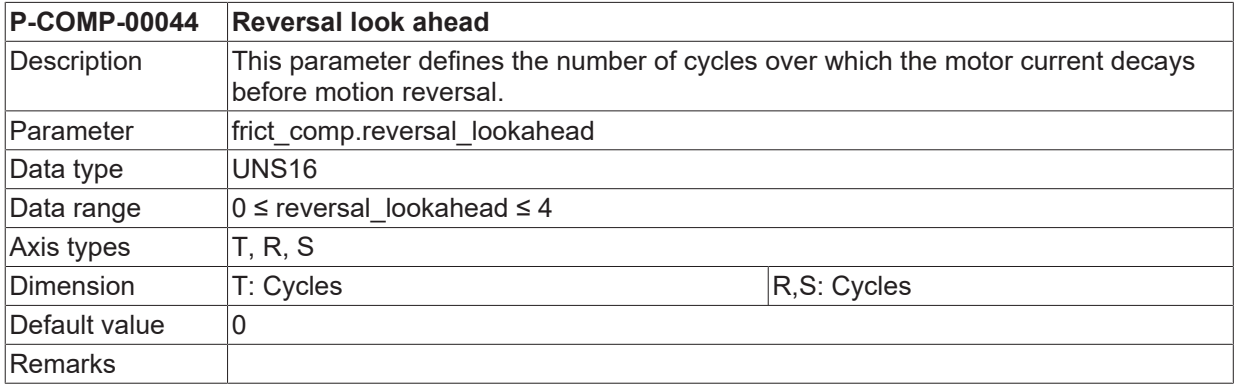

### <span id="page-30-3"></span>**3.4.6 Scaling factor for the compensation values (P-COMP-00045)**

<span id="page-30-11"></span><span id="page-30-7"></span>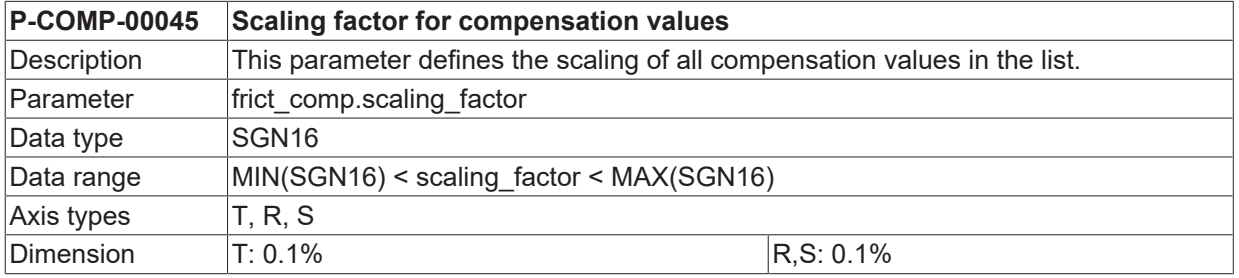

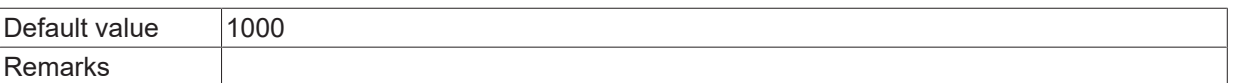

### <span id="page-31-0"></span>**3.4.7 Velocity input variable (P-COMP-00046)**

<span id="page-31-7"></span><span id="page-31-4"></span>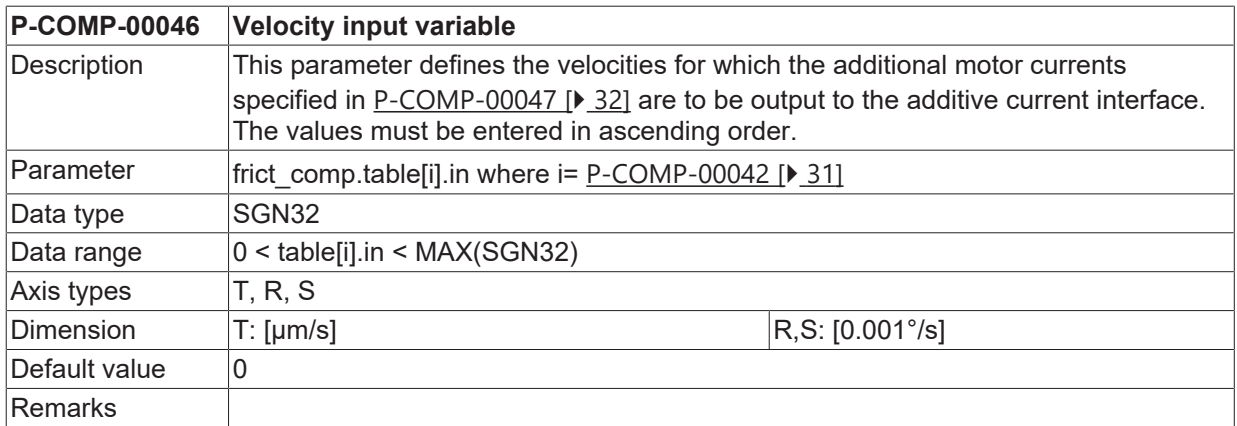

#### <span id="page-31-1"></span>**3.4.8 Measured friction (motor current) – output variable (P-COMP-00047)**

<span id="page-31-8"></span><span id="page-31-5"></span>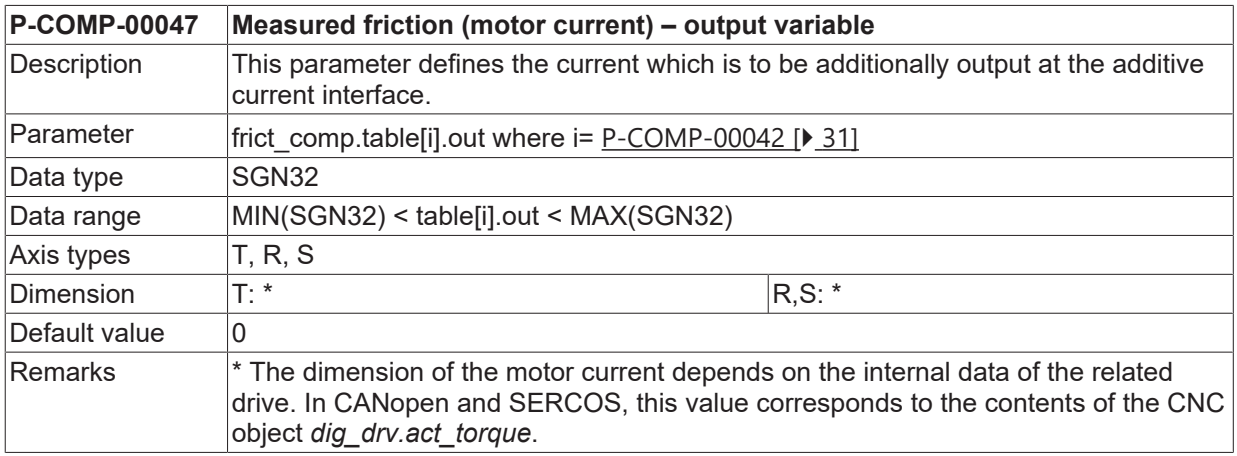

#### <span id="page-31-2"></span>**3.4.9 Delay time for the compensation values (P-COMP-00058)**

<span id="page-31-9"></span><span id="page-31-6"></span>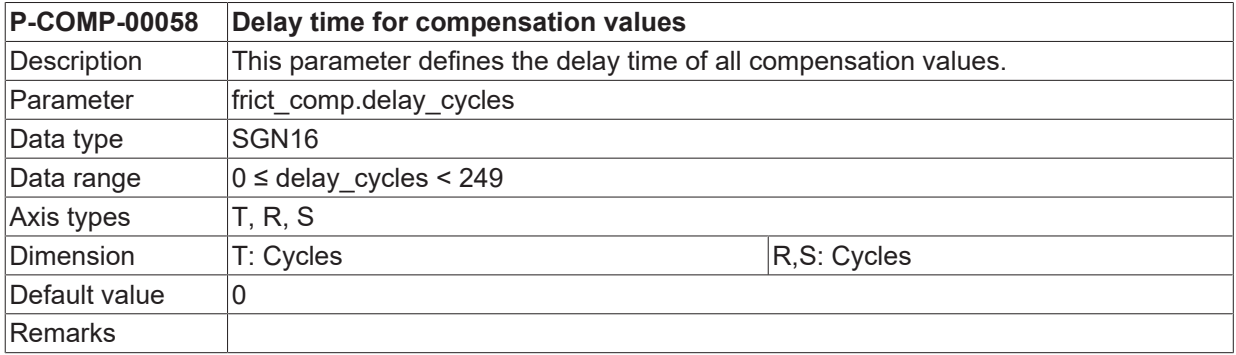

# <span id="page-31-3"></span>**3.5 Crosstalk compensation (kw.crosstalk.\*)**

The crosstalk compensation function is activated by P-AXIS-00789.

#### <span id="page-32-0"></span>**3.5.1 Logical axis number of the master axis (P-COMP-00063)**

<span id="page-32-8"></span><span id="page-32-4"></span>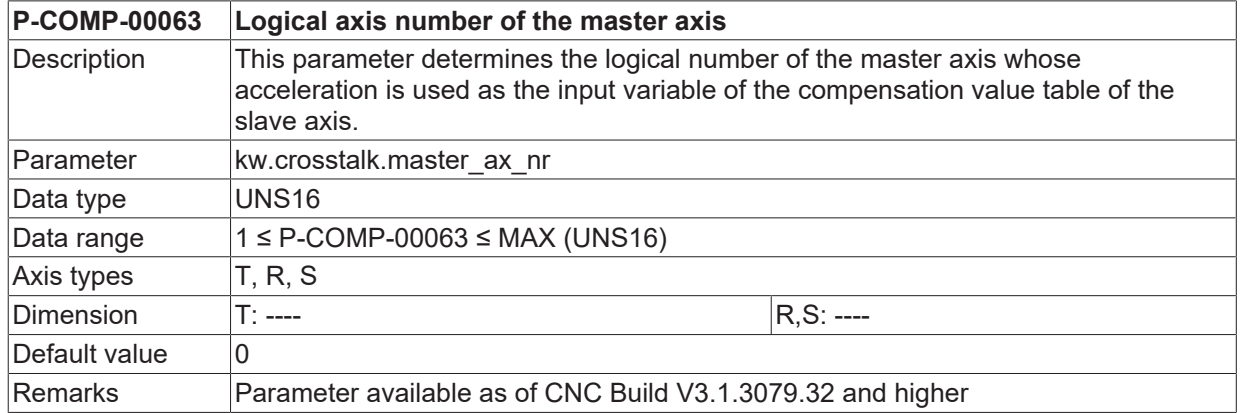

### <span id="page-32-1"></span>**3.5.2 Number of cycles for 'smooth switching' (P-COMP-00064)**

<span id="page-32-9"></span><span id="page-32-5"></span>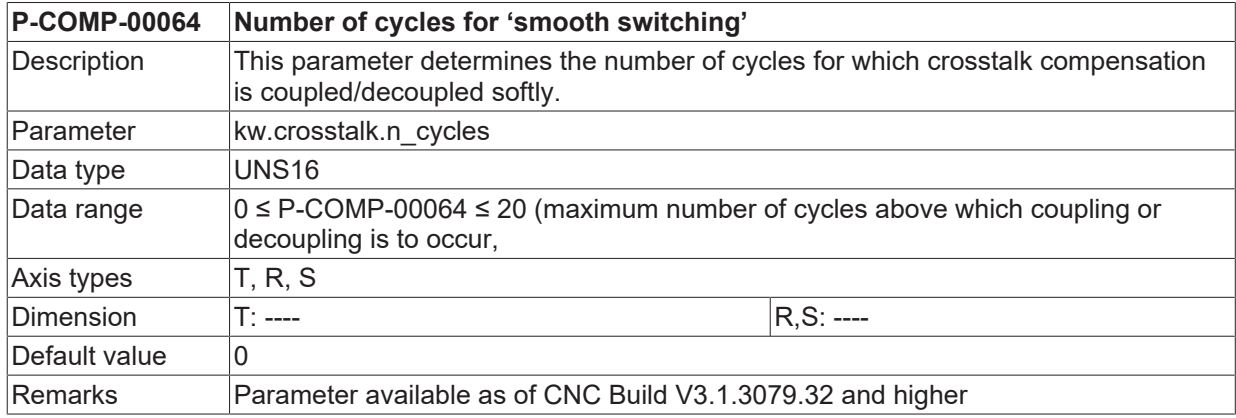

### <span id="page-32-2"></span>**3.5.3 Last index of compensation value table (P-COMP-00065)**

<span id="page-32-10"></span><span id="page-32-6"></span>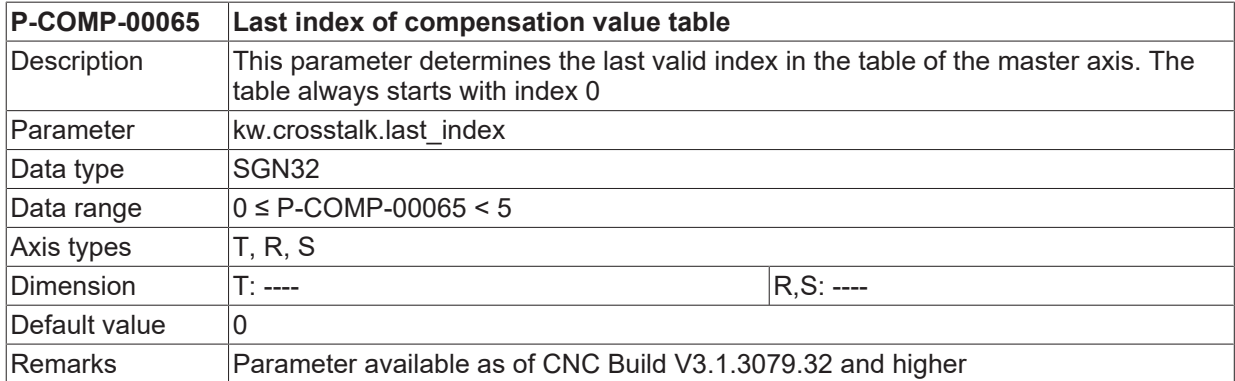

### <span id="page-32-3"></span>**3.5.4 Accelerations of the master axis (P-COMP-00066)**

<span id="page-32-11"></span><span id="page-32-7"></span>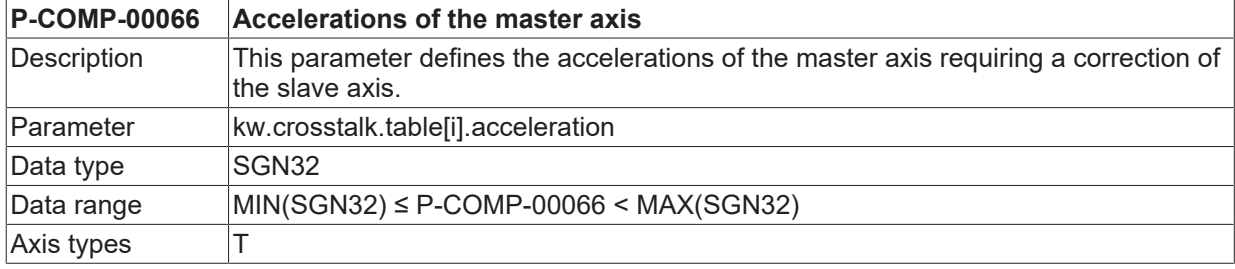

# **BECKHOFF**

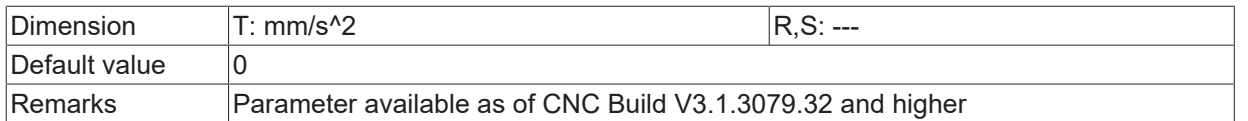

### <span id="page-33-0"></span>**3.5.5 Correction values for the slave axis (P-COMP-00067)**

<span id="page-33-4"></span><span id="page-33-2"></span>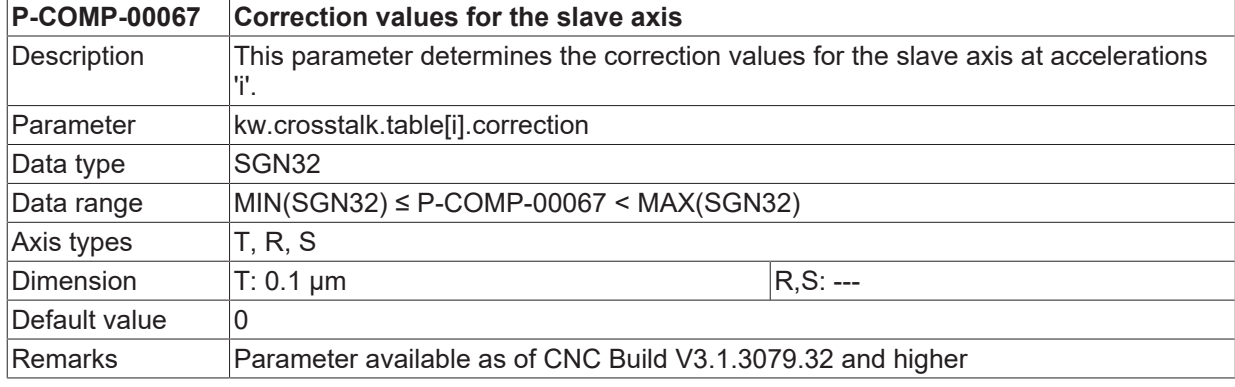

#### <span id="page-33-1"></span>**3.5.6 Manual activation of crosstalk compensation (P-COMP-00073)**

<span id="page-33-5"></span><span id="page-33-3"></span>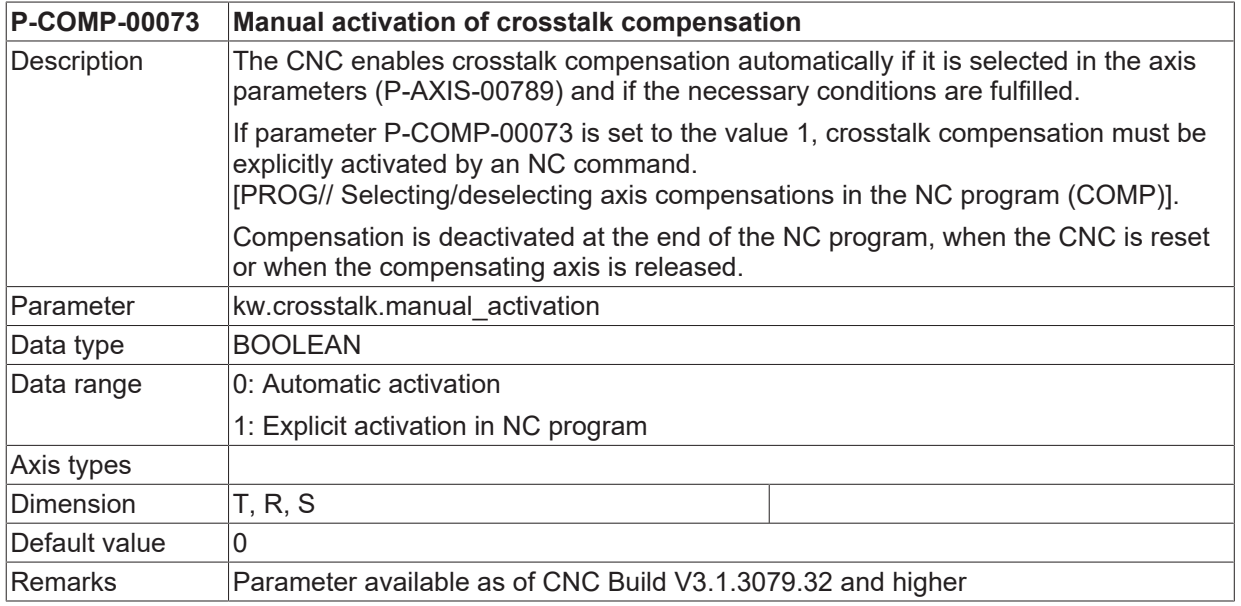

# <span id="page-34-0"></span>**4 Support and Service**

Beckhoff and their partners around the world offer comprehensive support and service, making available fast and competent assistance with all questions related to Beckhoff products and system solutions.

#### **Download finder**

Our [download finder](https://www.beckhoff.com/en-gb/support/download-finder/index-2.html) contains all the files that we offer you for downloading. You will find application reports, technical documentation, technical drawings, configuration files and much more.

The downloads are available in various formats.

#### **Beckhoff's branch offices and representatives**

Please contact your Beckhoff branch office or representative for [local support and service](https://www.beckhoff.com/support) on Beckhoff products!

The addresses of Beckhoff's branch offices and representatives round the world can be found on our internet page: [www.beckhoff.com](https://www.beckhoff.com/)

You will also find further documentation for Beckhoff components there.

#### **Beckhoff Support**

Support offers you comprehensive technical assistance, helping you not only with the application of individual Beckhoff products, but also with other, wide-ranging services:

- support
- design, programming and commissioning of complex automation systems
- and extensive training program for Beckhoff system components

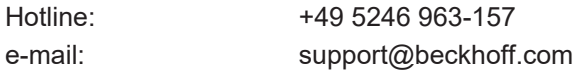

#### **Beckhoff Service**

The Beckhoff Service Center supports you in all matters of after-sales service:

- on-site service
- repair service
- spare parts service
- hotline service

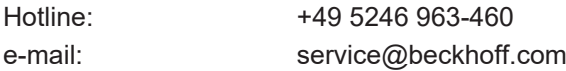

#### **Beckhoff Headquarters**

Beckhoff Automation GmbH & Co. KG

Huelshorstweg 20 33415 Verl Germany

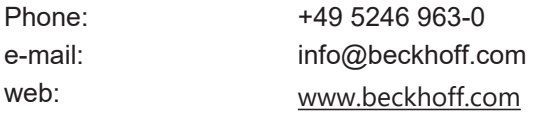

**P**

# <span id="page-35-0"></span>**Index**

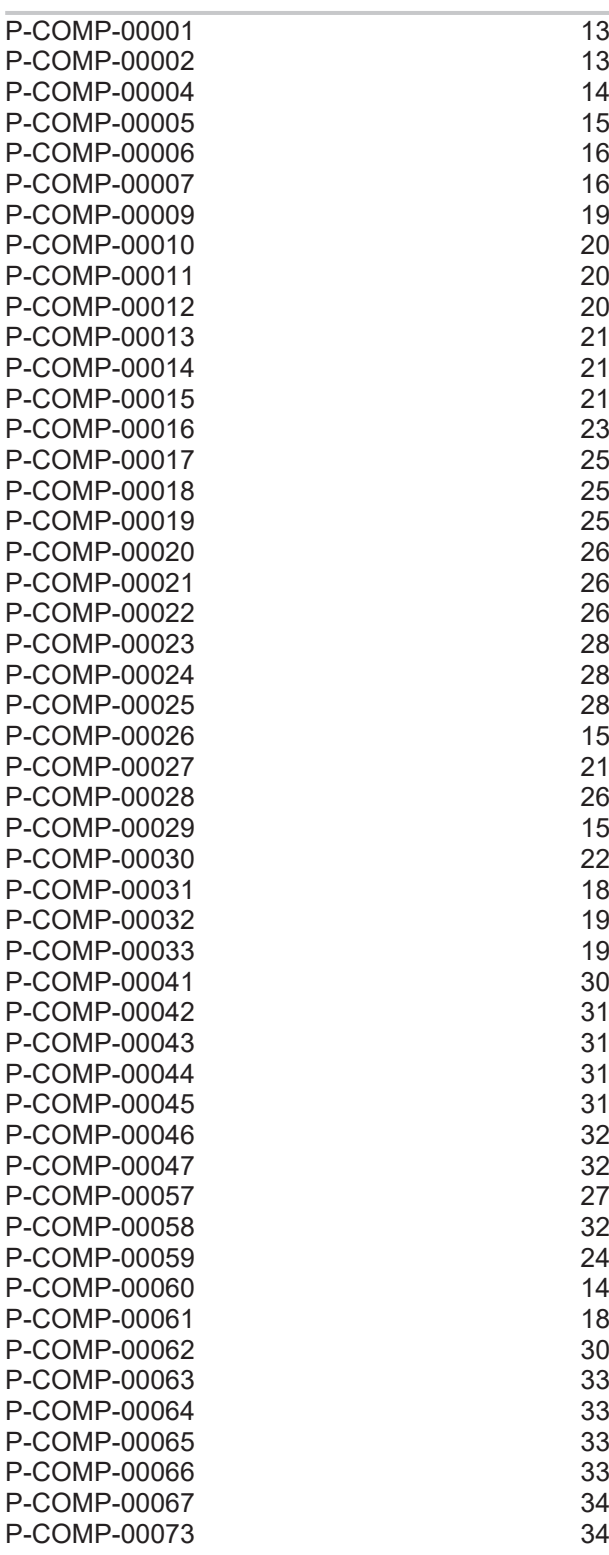

More Information: [www.beckhoff.com/TF5200](https://www.beckhoff.com/TF5200)

Beckhoff Automation GmbH & Co. KG Hülshorstweg 20 33415 Verl Germany Phone: +49 5246 9630 [info@beckhoff.com](mailto:info@beckhoff.de?subject=TF5200) [www.beckhoff.com](https://www.beckhoff.com)

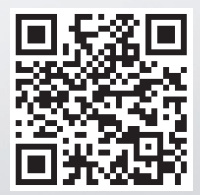